# **SKRIPSI**

# **PERANCANGAN DAN IMPLEMENTASI SISTEM PENGHEMAT POWER PERANGKAT REMOTE RADIO UNIT (RRU) TELKOMSEL**

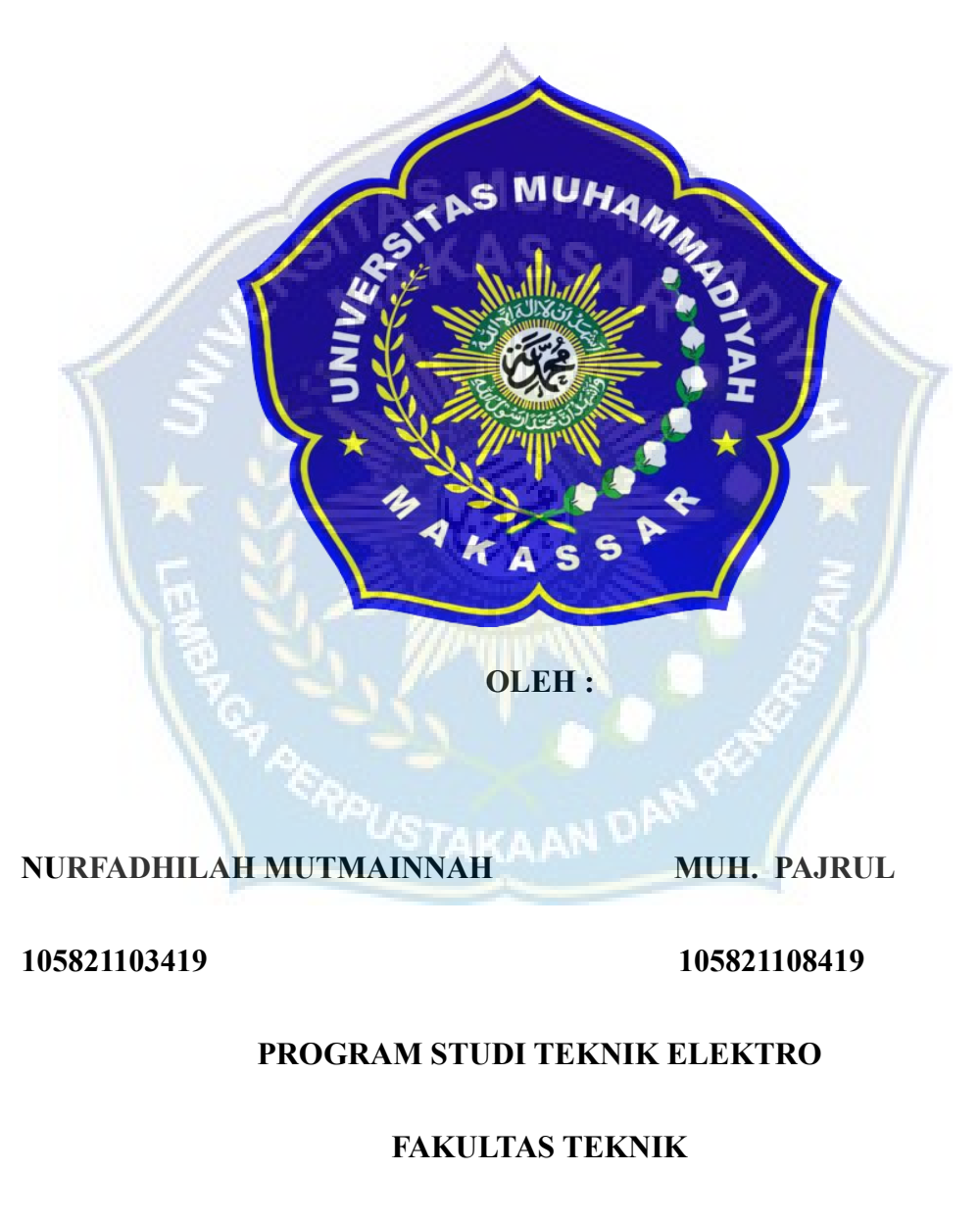

# **UNIVERSITAS MUHAMMADIYAH MAKASSAR**

**2023**

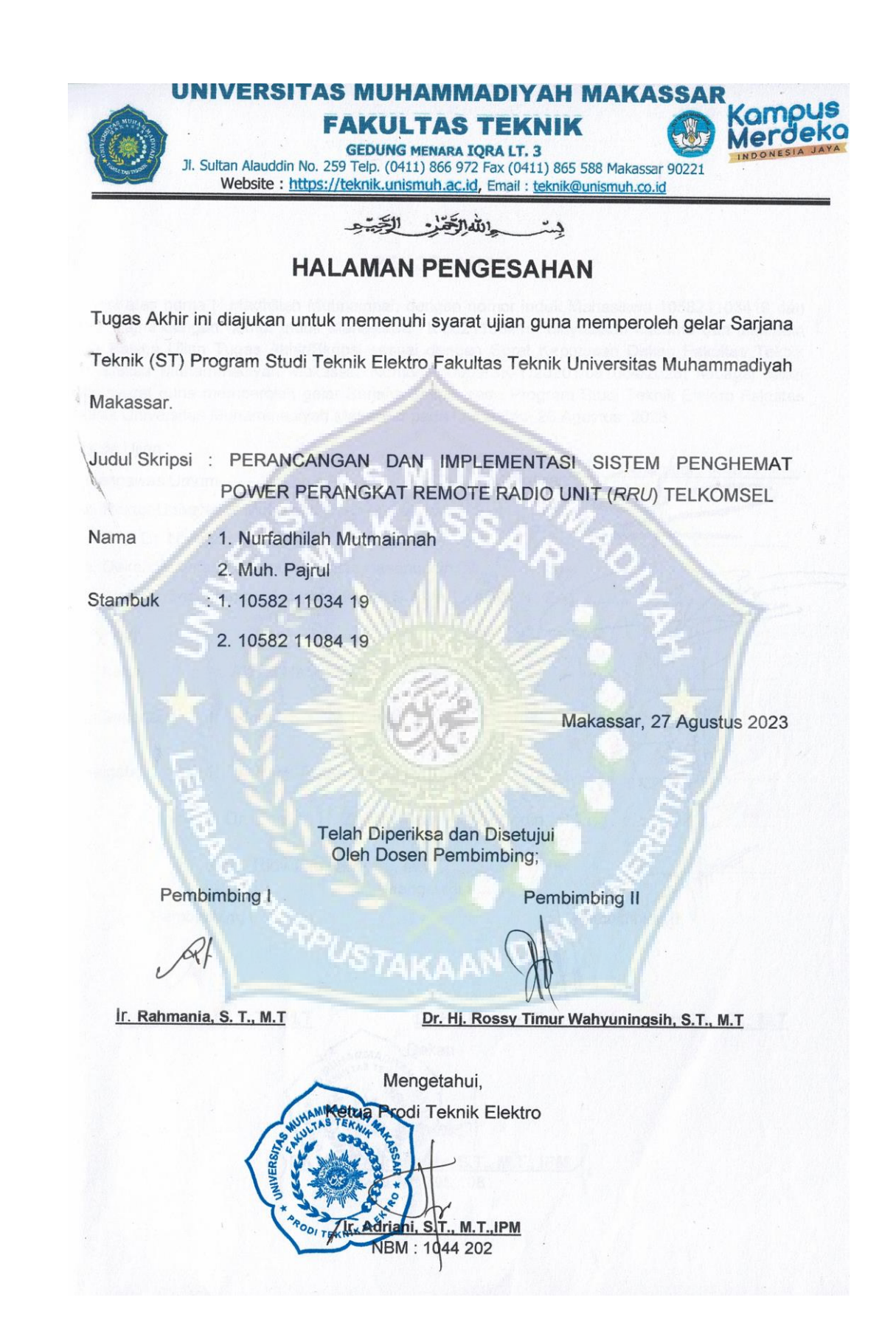

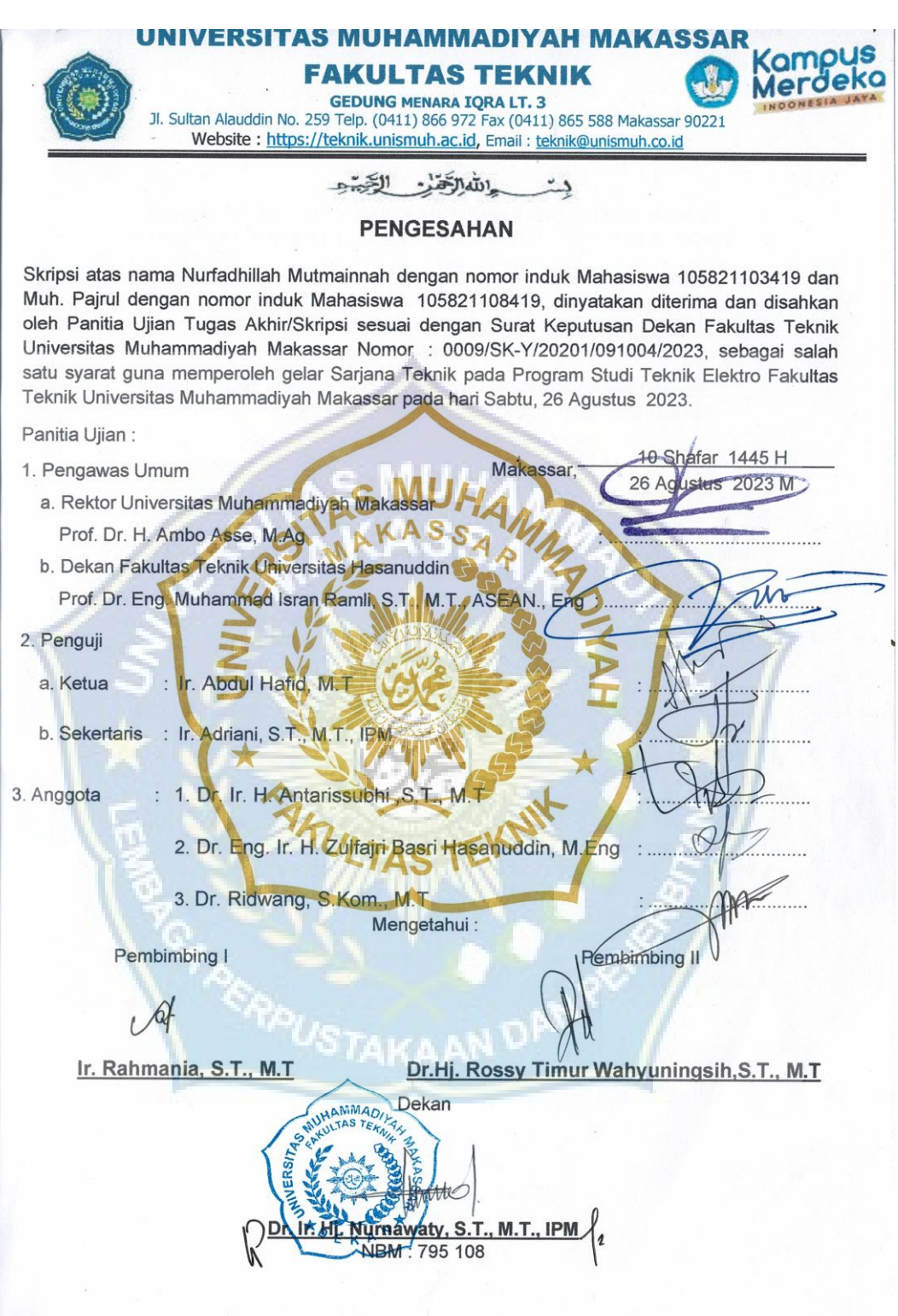

#### **PERANCANGAN DAN IMPLEMENTASI SISTEM PENGHEMAT POWER PERANGKAT REMOTE RADIO UNIT (RRU) TELKOMSEL**

Nurfadhilah mutmainnah <sup>1</sup>, Muh. Pajrul <sup>2</sup>, Rahmania <sup>3</sup> Rossy timur wahyuningsih $4$ 

<sup>1,2,3,4</sup> Prodi Teknik Elektro Fakultas Teknik Universitas Muhammadiyah Makassar

e-mail: nurfadhilahmutmainnah $01@g$ mail. com<sup>1</sup>, [pajrul890@gmail. com](mailto:pajrul890@gmail.com)<sup>2</sup>, [rahmania. rahmania@gmail. com](mailto:rahmania.rahmania@gmail.com)<sup>3</sup>, [rossytimurwahyuningsih@gmail. com](mailto:rossytimurwahyuningsih@gmail.com)<sup>4</sup>

#### **ABSTRAK**

Kemajuan teknologi telah menjadikan layanan internet sebagai kebutuhan pokok dalam kehidupan sehari-hari, memfasilitasi berbagai aspek termasuk *Internet of Things (IoT), Cloud Computing, Cloud Gaming, dan Cloud Storage.* Namun, ketika pemadaman listrik PLN terjadi, konektivitas jaringan seluler menjadi rentan, menyebabkan "*No Service*" yang mengganggu. Oleh karena itu, penelitian ini menggunakan pendekatan Research and Development (R&D) dengan model pengembangan Waterfall untuk mengatasi masalah ini. Penelitian ini bertujuan untuk meminimalisir terjadinya "No Service" selama pemadaman listrik dengan memfokuskan pada perangkat Remote Radio Unit (RRU) Telkomsel. Metodologi melibatkan analisis permintaan dan kebutuhan, perancangan sistem, desain, implementasi, dan pengujian. Dalam pengimplementasian serta pengujian Sistem penghematan power perangkat RRU Telkomsel, perangkat ini dapat memperpanjang durasi pemakaian baterai yang selama pemadaman yang tadinya hanya 1 jam sekarang bisa mencapai 1 jam 30 menit, hasil ini relevan dengan pengujian terakhir yang dilakukan. Penerapan solusi ini menghasilkan ketersediaan layanan yang lebih baik, meningkatkan ketahanan jaringan seluler, menghemat energi, dan meningkatkan pengalaman pengguna. Selain itu, solusi ini juga membantu meningkatkan efisiensi operasional jaringan seluler. Dengan demikian, penelitian ini memberikan solusi yang signifikan dalam menjaga konektivitas seluler yang andal selama pemadaman listrik, menjawab tantangan di era digital saat ini.

Kata Kunci— Telkomsel, RRU, Internet, UPS

#### **PERANCANGAN DAN IMPLEMENTASI SISTEM PENGHEMAT POWER PERANGKAT REMOTE RADIO UNIT (RRU) TELKOMSEL**

Nurfadhilah mutmainnah <sup>1</sup>, Muh. Pajrul <sup>2</sup>, Rahmania <sup>3</sup> Rossy timur wahyuningsih $4$ 

<sup>1,2,3,4</sup> Prodi Teknik Elektro Fakultas Teknik Universitas Muhammadiyah Makassar

e-mail: nurfadhilahmutmainnah $01@g$ mail. com<sup>1</sup>, [pajrul890@gmail. com](mailto:pajrul890@gmail.com)<sup>2</sup>, [rahmania. rahmania@gmail. com](mailto:rahmania.rahmania@gmail.com)<sup>3</sup>, [rossytimurwahyuningsih@gmail. com](mailto:rossytimurwahyuningsih@gmail.com)<sup>4</sup>

### *ABSTRACT*

*The advancement of technology has made internet services an essential part of daily life, facilitating various aspects including the Internet of Things (IoT), Cloud Computing, Cloud Gaming, and Cloud Storage. However, when PLN power outages occur, cellular network connectivity becomes vulnerable, resulting in disruptive "No Service." Therefore, this research employs a Research and Development (R&D) approach with the Waterfall development model to address this issue. The study aims to minimize "No Service" occurrences during power outages by focusing on Telkomsel's Remote Radio Unit (RRU) devices. The methodology involves demand and needs analysis, system design, implementation, and testing. In the implementation and testing of the RRU Telkomsel power-saving system, this device can extend battery usage during outages from the previous 1 hour to now reach 1 hour and 30 minutes, and this result is relevant to the latest testing conducted. The implementation of this solution yields improved service availability, enhances cellular network resilience, conserves energy, and improves user experience. Furthermore, this solution contributes to increasing operational efficiency in cellular networks. Thus, this research offers a significant solution to maintaining reliable cellular connectivity during power outages, addressing challenges in the current digital era.*

*Keywords— Telkomsel, RRU, Internet, UPS*

#### **KATA PENGANTAR**

# **ِ ْسِم هَّللاِ ال هر ْح َم ِن ال هر ِحْيم ب**

 Puji syukur kepada Allah SWT berkat Rahmat, Hidayah, dan Karunia-Nya kepada kita semua sehingga kami dapat menyelesaikan proposal skripsi dengan judul " **PERANCANGAN DAN IMPLEMENTASI SISTEM PENGHEMAT POWER PERANGKAT REMOTE RADIO UNIT (RRU) TELKOMSEL** ". Laporan proposal skripsi ini disusun sebagai salah satu syarat untuk mengerjakan skripsi pada program Teknik Elektro (Telekomunikasi)

 Penulis menyadari dalam penyusunan proposal skripsi ini tidak akan selesai tanpa bantuan dari berbagai pihak. Karena itu pada kesempatan ini kami ingin mengucapkan terima kasih kepada:

1. Bapak Prof. Dr. H. Ambo Asse., M. Ag., sebagai Rektor Universitas Muahammadiayah Makassar.

2. Ibu Dr. Ir. Hj Nurnawaty, S. T., M. T., IPM selaku Dekan Fakultas Teknik Universitas Muhammadiyah Makassar.

3. Ibu Adriani S. T., M. T., IPM selaku Ketua Program Studi Elektro Universitas Muhammadiyah Makassar

4. Ibu Rahmania, S. T., M. T., IPM sebagai Pembimbing I dan Ibu Dr. Hj. Rossy Timur Wahyuningsih. S. T., M. T., selaku Pembimbing II, yang banyak meluangkan waktu dalam membimbing kami.

5. Bapak Dea Evan Cleo Patria sebagai pembimgbing lapangan KKP Profesi dan sekaligus pembimbing dalam perancangan "Perangkat Penghematan Remote Radio Unit Telkomsel;".

6. Bapak dan Ibu dosen serta para staf pegawai di Fakultas Teknik atas segala waktunya telah mendidik dan melayani penulis selama mengikuti proses belajar mengajar di Universitas Muhammadiyah Makassar.

7. Orang tua, saudara-saudara kami, atas doa, bimbingan, serta kasih sayang yang selalu tercurah selama ini.

 Segenap Dosen Jurusan teknik elektro yang telah memberikan ilmunya kepada penulis.

 Kami menyadari proposal skripsi ini tidak luput dari berbagai kekurangan. Penulis mengharapkan saran dan kritik demi kesempurnaan dan perbaikannya sehingga akhirnya laporan proposal skripsi ini dapat memberikan manfaat bagi bidang pendidikan dan penerapan di lapangan serta bisa dikembangkan lagi lebih lanjut. **PUSTAKAAN DAT** 

# **DAFTAR ISI**

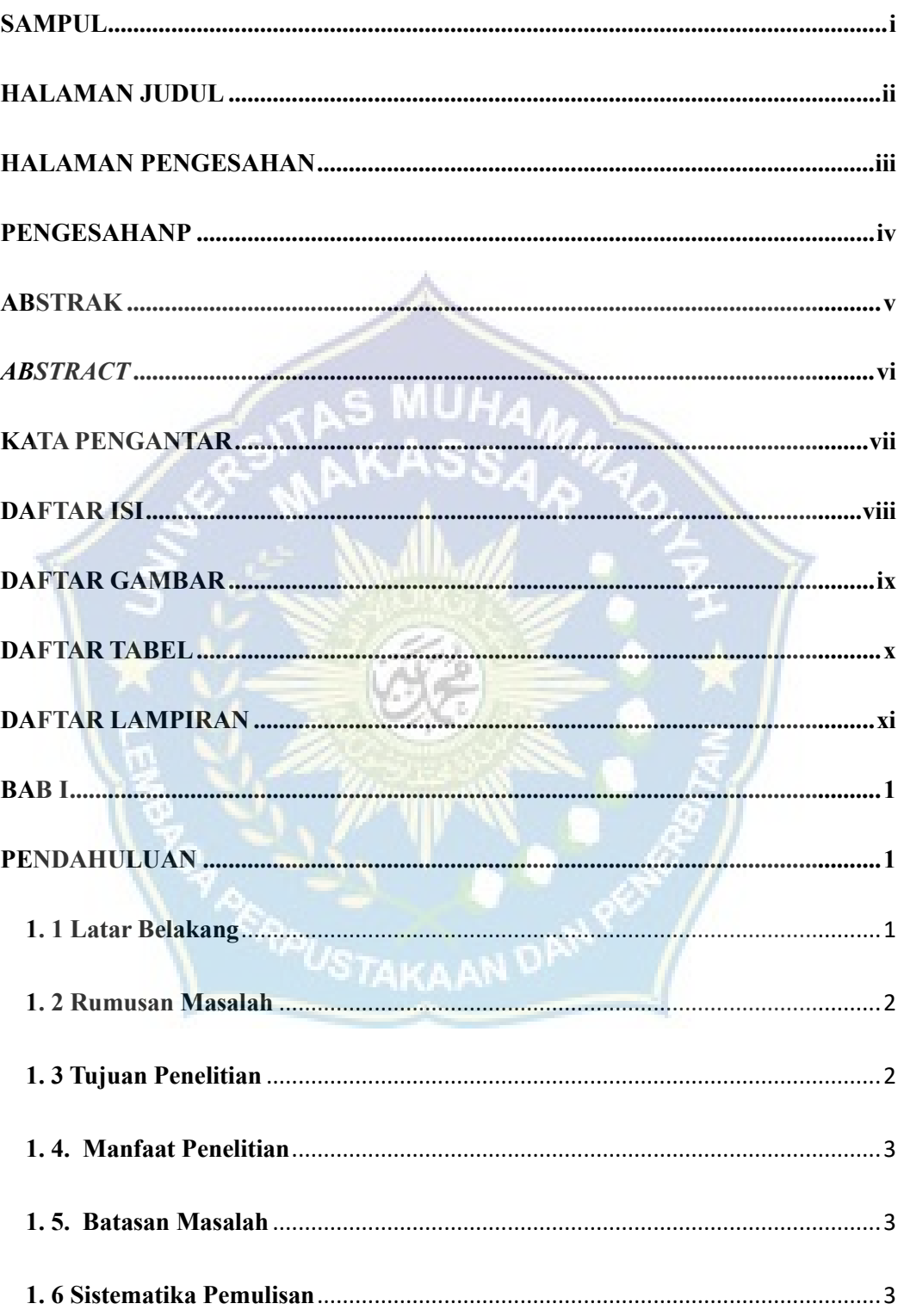

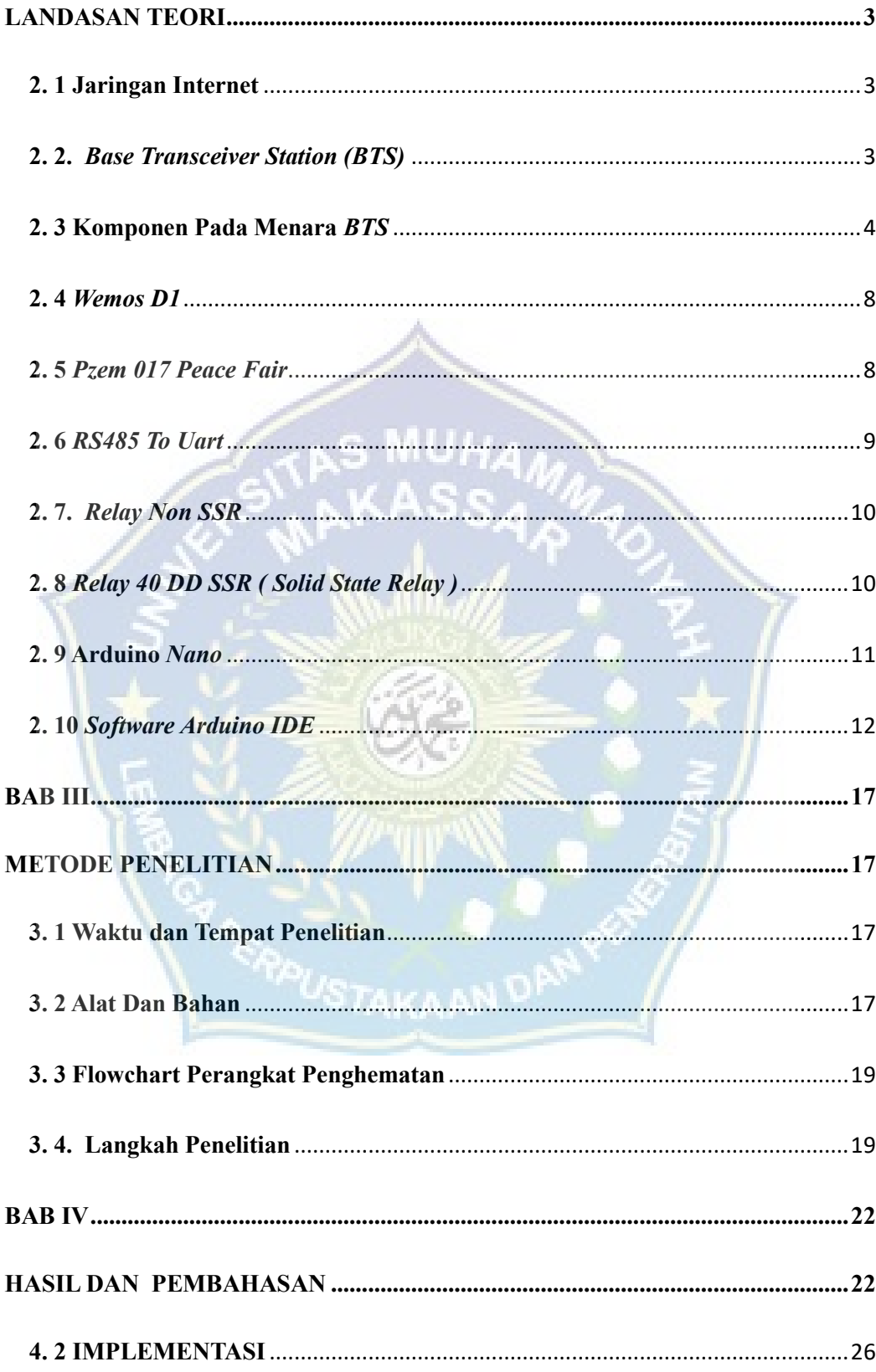

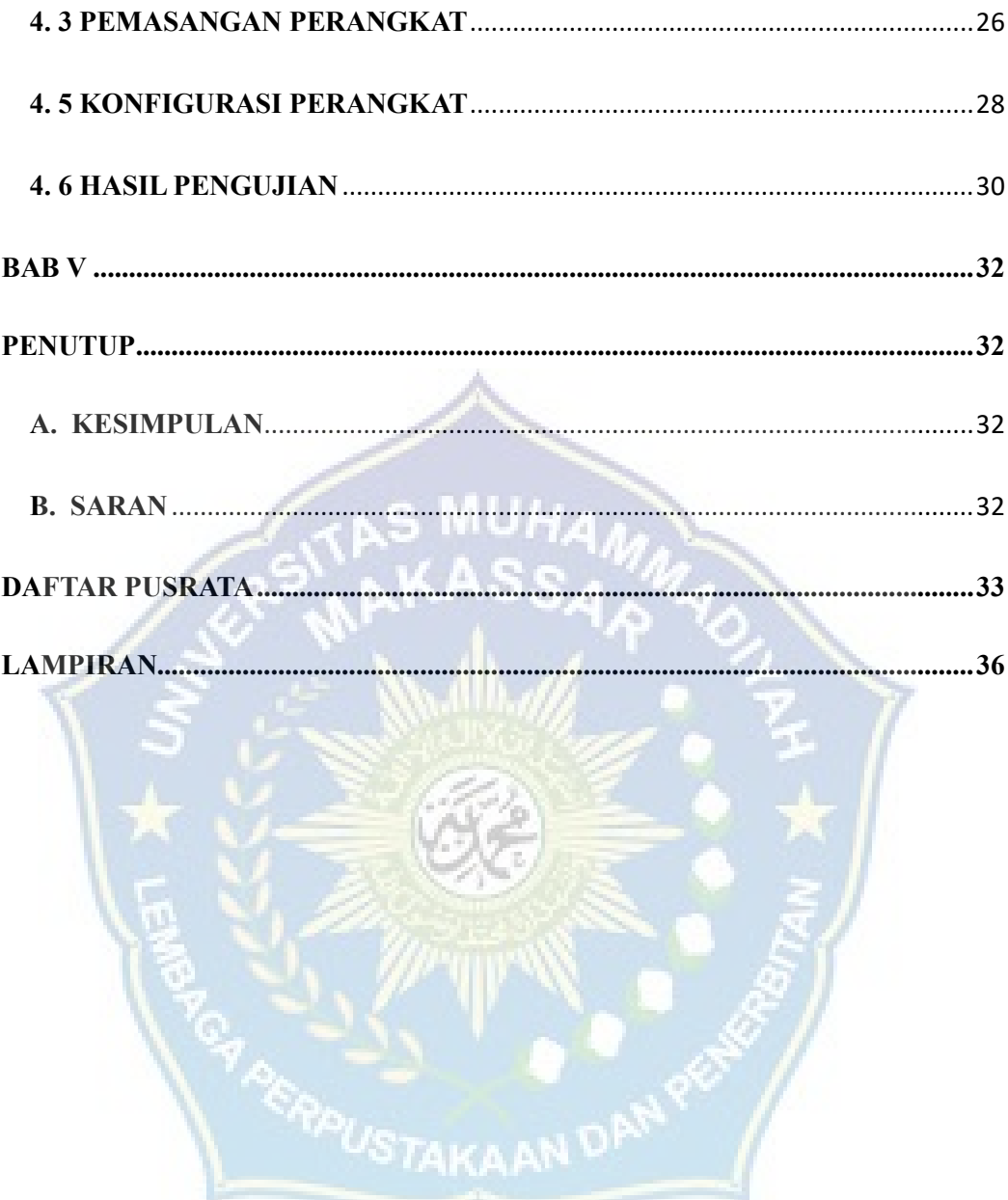

# **DAFTAR GAMBAR**

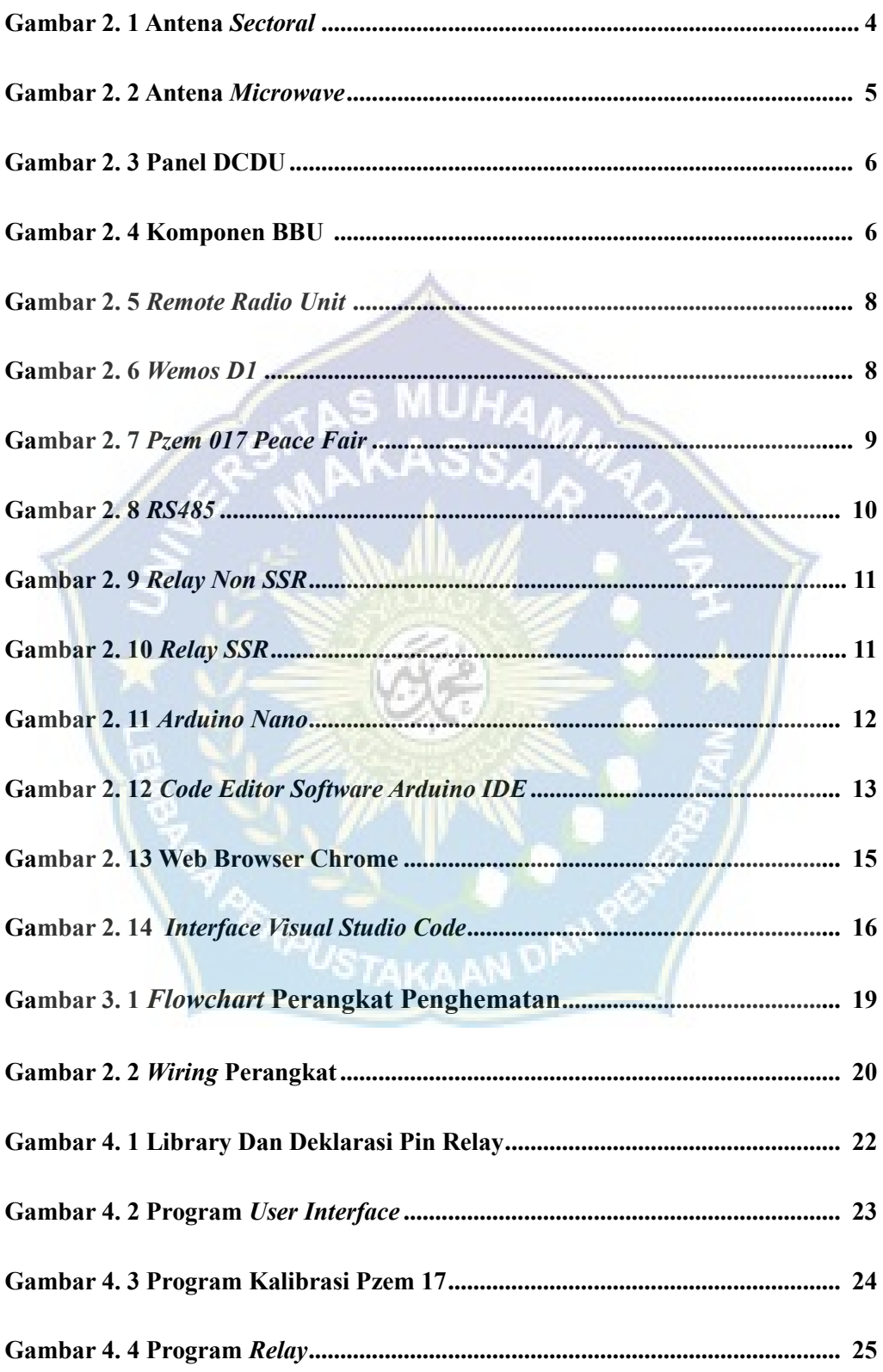

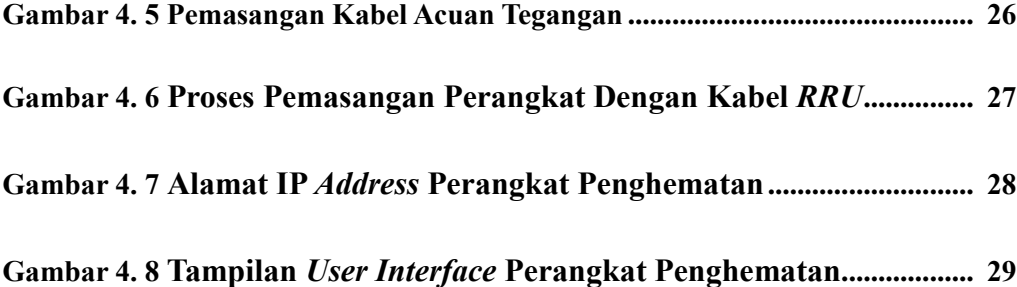

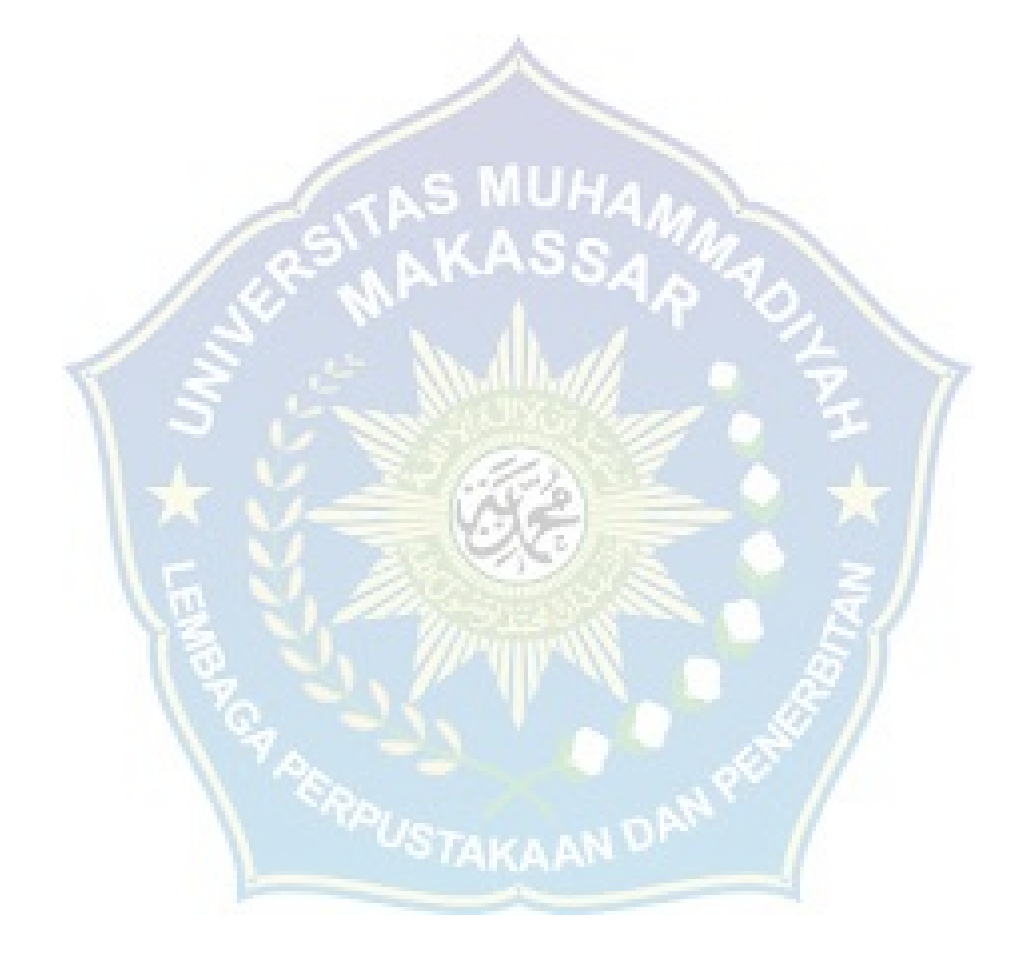

# **DAFTAR TABEL**

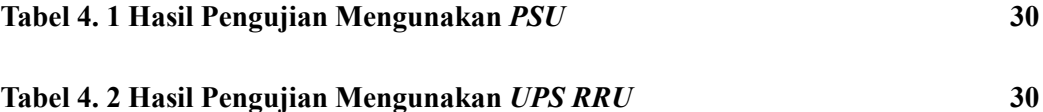

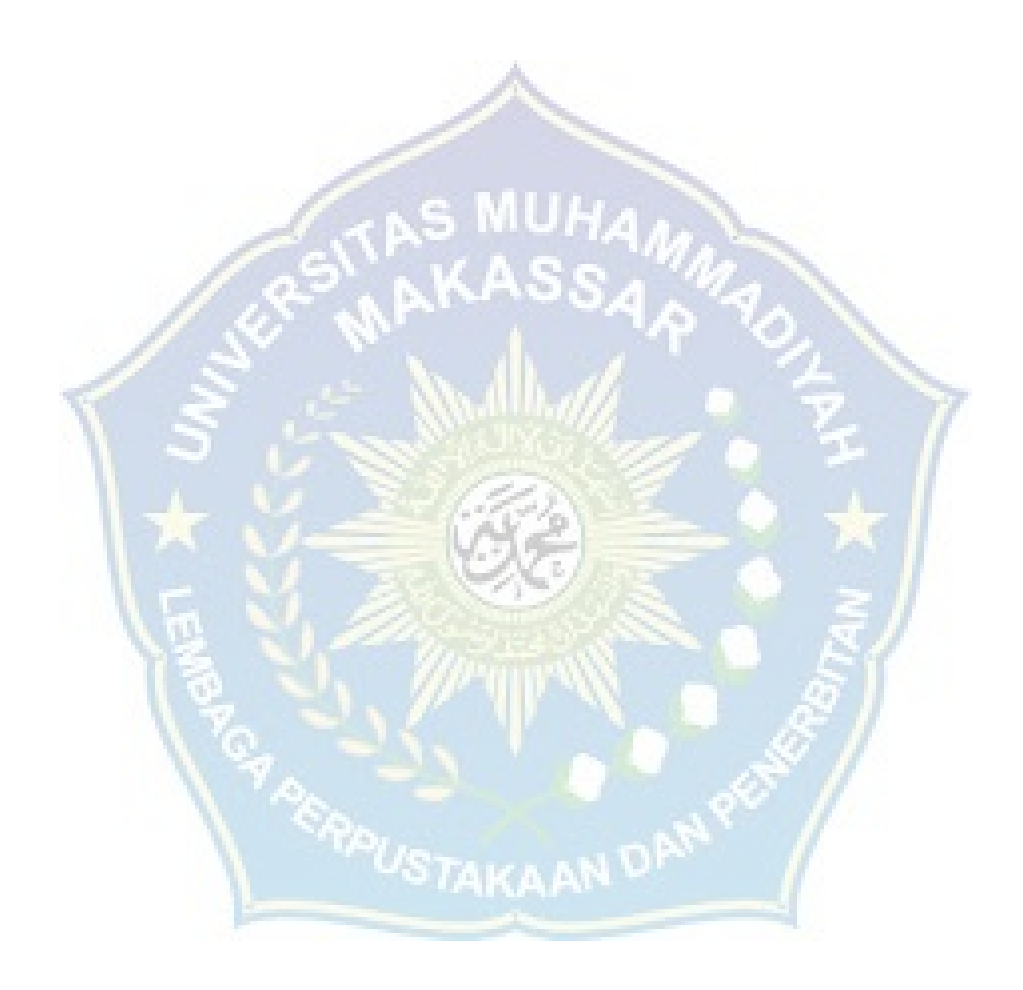

# **DAFTAR LAMPIRAN**

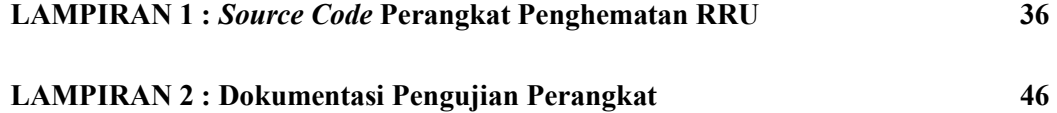

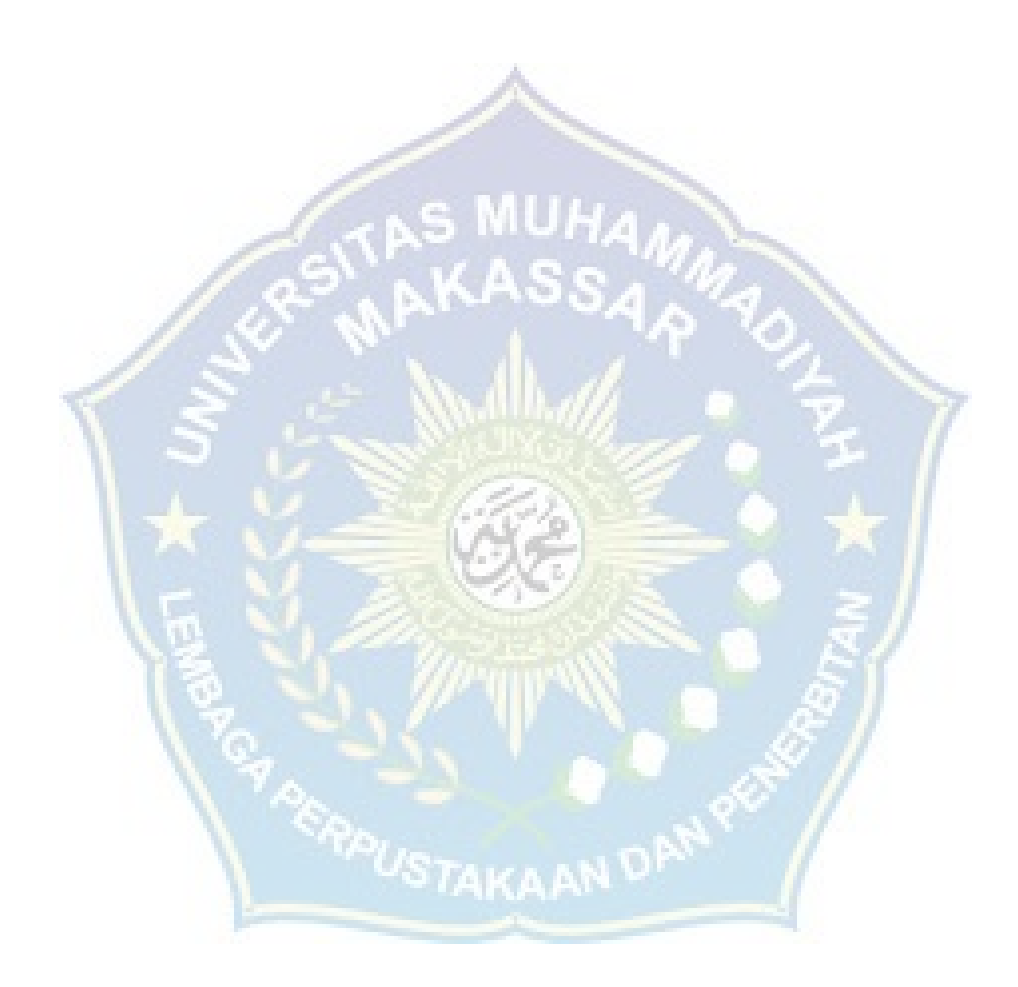

#### **BAB I**

#### **PENDAHULUAN**

#### **1. 1 Latar Belakang**

Layanan internet sekarang telah menjadi kebutuhan yang sangat penting bagi hampir semua kalangan masyarakat karena internet merupakan platform komunikasi yang sangat kompleks yang bisa menyediakan kebutuhan komunikasi dan kebutuhan lainya seperti : I. O. T (*Internet Of Things*), *Cloud Computing*, *Cloud Gaming*, *Cloud Sorage*. Dan kebutuhan penting lainhya. sejalan dengan itu diperlukan layanan internet yang stabil dan memadai yang memadai dalam hal kecepatan internet dan stabil serta jangkaun yang luas. Tentunya internet tidak akan berjalan tanpa adanya sistem komunikasi seluler salah satunya dengan teknologi GSM. GSM merupakan singkatan dari (*Global System For Mobile*) yang bisa diartikan sebagai teknologi perangkat seluler yang sifatnya digital. Teknologi ini banya diterapkan pada alat komunikasi yang bergerak khusunya telepon gengam.

Teknologi ini mengunakan gelombang mikro dan pengirim sinyal yang dapat dibagi berdasarkan waktu,sehingga sinyal informasi yang dikirim akan sampai pada tujuan. GSM pun dijadikan sistem standar yang di gunakan oleh sebagian besar jaringan seluler di seluruh dunia. sistem GSM itu sendiri mengunakan transmisin komunikasi sinyal gelombang radio melalui udara (*air interface*)*.* Oleh karena itu diperlukan BTS (*Base Transceiver Station*). Seiring dengan meningkatnya kebutuhan internet dalam semua aspek kehidupan, maka diperlukan pula akses internet yang dapat selalu tersedia bahkan jika terjadi pemadam listrik PLN,Pemadaman ini mengangu fungsi dari BTS dalam mentransmisikan sinyal seluler sebenarnya semua BTS telah dilengkapi dengan UPS tersendiri tinggal bagaimana cara untuk menghemat battery dari UPS itu sendiri. Jika terjadi pemadaman maka UPS akan dijadikan sebagai back up untuk BTS agar tetap bisa melakukan transmisi. Dari permasalahan diatas, kami memiliki sebuah solusi untuk bisa menghemat battery pada UPS agar dapat memperpanjang masa pakai pada UPS, dengan membaca data kapasitas battery pada UPS dengan mengetahui kapasitas battery pada UPS sistem kami dapat melakukan cut off pada koneksi RRU ke antena secara bertahap sesuai kapasitas battery yang tersedia jadi tidak terjadi *No Service* pada perangkat seluler karena sistem akan memutuskan koneksi yang yang dianggap terlalu besar menginsumsi daya.

Sistem ini akan memutuskan koneksi secara bertahap sesuai yang telah di program pada perangkat. Harapan kami dengan adanya alat ini diharapkan pada saat terjadi pemadaman listrik,tidak akan menyebabkan hilang nya jaringan seluler secara total sehingga menganggu konektifitas perangkat seluler.

#### **1. 2 Rumusan Masalah**

Adapun rumusan masalah dalam penelitian ini adalah :

Bagaimana memperpanjang waktu backup UPS selama pemadaman berlangsung agar tidak terjadi *No Service.* 

#### **1. 3 Tujuan Penelitian**

Adapun tujuan penelitian kami adalah :

Meminimalisir terjadinya *No Service* pada jaringan seluler pada saat pemadaman listrik PLN.

### **1. 4. Manfaat Penelitian**

Manfaat yang diperoleh dari penelitian ini adalah :

- 1. Memberikan layanan seluler yang maksimal dan tanpa kendala meskipun terjadi pemadaman listrik pln.
- 2. Menghemat konsumsi daya pada power RRU *( Remote Radio Unit )*  supaya memberikan layanan seluler yang lebih lama pada saat terjadi pemdaman listrik PLN.

#### **1. 5. Batasan Masalah**

Penelitian ini dibatasi hanya pada perancangan dan pengimplementasian perangkat penghematan remote radio unit (RRU) pada perangkat BTS yang dimiliki Telkomsel Grapari Makassar.

#### **1. 6 Sistematika Pemulisan**

**BAB 1 PENDAHULUAN :** BAB yang didalamnya menjelaskan latar belakang masalah,rumusan masalah, manfaat penelitian, dan sistematika pemulisan.

**BAB II TINJAUAN PUSTAKA :** Menjelaskan tentang tinjauajn pada landasan teori yang mendukung dan menjadi acuan pada penelitian serta perancangan tugas akhir ini.

**BAB III METODE PENELITIAN :** Menjelaskan tentang sistematika penelitian dan lokasi pengambilan sampel penelitian. alat penelitian. serta tahapan – tahapan penelitian serta perancangan dan design.

**BAB IV HASIL DAN PEMBAHASAN :** Menjelaskan berkenaan dengan hasil dan implementasi berdasarkan dengan pengumpulan dan pengelolaan data yang dilakukan pada bab sebelumnya.

**BAB V PENUTUP :** Merupakan tahap akhir penyusunan laporan penelitian yang berisi pencapain penelitian yang diperoleh dari analisis pemecahan masalah dan perbaikan penelitian.

**BAB VI DAFTAR PUSTAKA :** Berisi daftar sumber referensi penulis dalam menentukan teori – teori yang berhubungan dengan penelitian.

**LAMPIRAN :** Berisikan dokumentasi dari hasil penelitian beserta onstrumen penting yang digunakan selama proses penelitian berlangsung.

#### **BAB II**

#### **LANDASAN TEORI**

#### **2. 1 Jaringan Internet**

Internet adalah suatu sistem global yang menghubungkan berbagai jaringan komputer secara global melalui protokol internet (TCP/IP), dengan tujuan untuk menghubungkan perangkat komputer di seluruh dunia. Internet merupakan rangkaian jaringan yang terdiri dari beragam jenis jaringan, termasuk jaringan pribadi, umum, akademik, bisnis, dan pemerintah lokal. Seluruh jaringan ini terhubung melalui berbagai bahasa pemrograman dan melibatkan perangkat elektronik, nirkabel, serta teknologi jaringan optik. Internet menyediakan berbagai macam sumber informasi dan layanan, termasuk akses ke World Wide Web (WWW), surat elektronik, telepon, serta jaringan peer-to-peer yang memungkinkan berbagi berkas antar pengguna [Hoffman dan Harris, 2006]. [1]

#### **2. 2. Base Transceiver Station (BTS)**

BTS merujuk pada sebuah perangkat yang ada dalam infrastruktur jaringan telekomunikasi seluler. Bentuknya menyerupai sebuah menara yang dilengkapi dengan antena pemancar dan penerima. Fungsinya adalah untuk memperkuat daya sinyal, yang nantinya akan menghubungkan jaringan operator telekomunikasi seluler dengan para pelanggan. Area cakupan dari BTS dapat bervariasi, tergantung pada seberapa kuat sinyal yang dipancarkan kepada pelanggan. Sebagian besar dari perangkat BTS ini menggunakan sistem komunikasi GSM (Global System For Mobile Communication). [2]

#### **2. 3 Komponen Pada Menara BTS**

2. 3. 1. Antena *Sectoral* : Antena sektoral adalah jenis antena yang secara khusus mengarahkan penyebaran sinyal pada arah tertentu. Pola radiasi dari antena sektoral dapat memiliki lebar sudut yang bervariasi, seperti 90 derajat, 180 derajat, atau bahkan lebih sempit seperti 60 derajat. Dengan merangkai kata-kata ini, kita dapat menggambarkan antena sektoral sebagai antena yang difokuskan untuk mengarahkan radiasi dayanya dalam pola tertentu, dengan lebar sudut yang dapat berbedabeda seperti 90 derajat, 180 derajat, atau 60 derajat yang lebih terbatas.

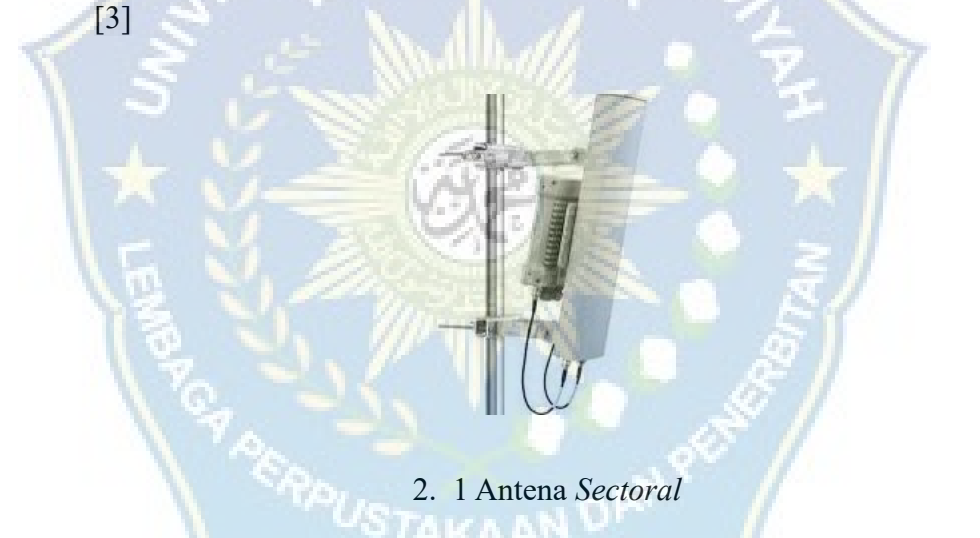

2. 3. 2. Antena *Microwave* : saat kita menjumpai tower BTS pasti ada satu bagian yang tampak seperti gendang rebana, itulah yang dimaksud antena *microwave*. Microwave (gelombang mikro) adalah bentuk komunikasi nirkabel tanpa kabel fisik. Setiap bentuk desain antena mikrostrip memiliki kemampuan yang unik dalam merespons gelombang elektromagnetik, yang pada akhirnya mempengaruhi frekuensi yang dapat diterima. Dalam hal kualitas dan efisiensi, gelombang mikro

menjadi pilihan utama sebagai medium penyebaran. Terdapat pengelompokan pita frekuensi menurut I. E. E. E. [4]

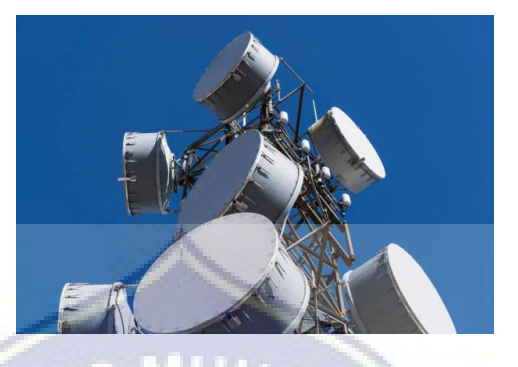

Gambar 2. 2 Antena *Microwave*

2. 3. 3. *Direct Current Distribution Unit (DCDU) / DCPD:* DCDU merupakan bagian dari perangkat BTS3900 yang memiliki peran sebagai penyedia daya untuk semua komponen dalam BTS3900, seperti BBU3900, DRFU, dan FAN. Tegangan yang diumpankan ke DCDU adalah sebesar -48 VDC. PrinsIP operasi DCDU melibatkan penerimaan tegangan -48 VDC dan penghasilan 10 output -48 VDC. Selain itu, DCDU juga memberikan perlindungan dengan kemampuan menangani lonjakan arus hingga 10 kA dalam mode turunan dan 15 kA dalam mode normal. [5]

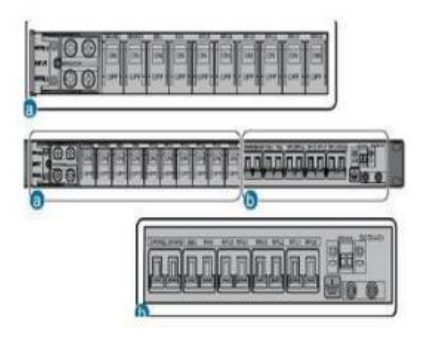

Gambar 2. 3 Panel Dari DCDU

2. 3. 4*. Baseband Control Unit (BBU) : Baseband Control Unit* (BBU) merupakan komponen dalam BTS yang memiliki peran utama dalam memungkinkan komunikasi antara BTS dan Base Station Control (BSC). Peran sentral dari BBU adalah mengendalikan seluruh aspek dari base station, termasuk operasi dan pemeliharaan BTS, pemrosesan sinyal, dan sistem waktu. Pada BBU, terdapat modul dan port yang dipasang, salah satunya adalah UEIU board yang bertanggung jawab untuk mengirimkan sinyal pemantauan dan alarm dari perangkat eksternal ke pusat kontrol. Sementara itu, board UMPT (Universal Main Processing and Transmission Unit) berperan dalam operasi dan pemeliharaan, termasuk konfigurasi dan manajemen sistem. [5]

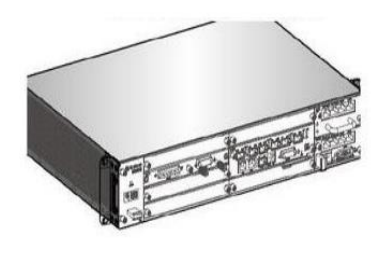

Gambar 2. 4 Komponen BBU

2. 3. 5. *Remote Radio Unit* (RRU): Radio Base Stations (RBS) memiliki mayoritas perangkat terletak di bagian bawah menara atau tiang antena. Dalam kasus Distributed Base Stations (DBS), peralatan dibagi menjadi dua komponen, yaitu Base Band Unit (BBU) yang ditempatkan di menara atau basis tiang, dan Remote Radio Unit (RRU) yang terpasang di bagian atas menara atau tiang tersebut. Pada umumnya, BBU dan RRU dihubungkan menggunakan kabel serat optik, yang berfungsi untuk mengirimkan sinyal serta memberikan pasokan daya DC untuk mengoperasikan RRU. Proses ini memungkinkan transmisi sinyal dan distribusi daya secara efisien antara BBU dan RRU dalam struktur Radio Base Stations. [6]

Setiap kali pesan atau panggilan Anda dikirim, ponsel Anda mengirimkan sinyal digital ke menara seluler terdekat, juga dikenal sebagai stasiun pangkalan. Setelah sinyal diterima oleh menara sel, Remote Radio Unit (RRU) berperan dalam mengonversinya menjadi sinyal radio frekuensi (RF) dan mengirimkannya ke Base Band Unit (BBU) di menara sel. Penghubung dalam bentuk serat optik menghubungkan RRU dengan BBU, memfasilitasi transfer data dan sinyal. [6]

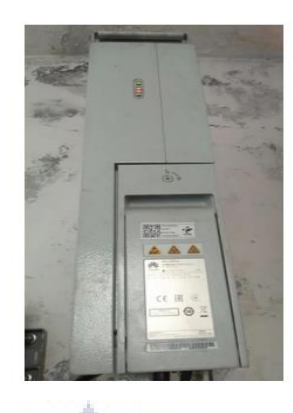

Gambar 2. 5 *Remote Radio Unit*

**MUHA** 

.

#### **2. 4** *Wemos D1*

*Wemos D1* adalah sebuah papan sirkuit mini dengan kemampuan WiFi yang didasarkan pada modul ESP8266. Modul ini dikenal sebagai solusi yang hemat biaya dan andal. ESP8266 memungkinkan perangkat mikrokontroler seperti Arduino untuk terhubung dengan internet melalui jaringan WiFi. Dengan Wemos D1 mini, Anda dapat mengembangkan proyek-proyek kecil tanpa memerlukan Arduino sebagai mikrokontroller, karena modul Wemos D1 dapat beroperasi secara mandiri atau berdiri sendiri untuk memproses setiap potongan kode atau skrip yang diberikan. [7]

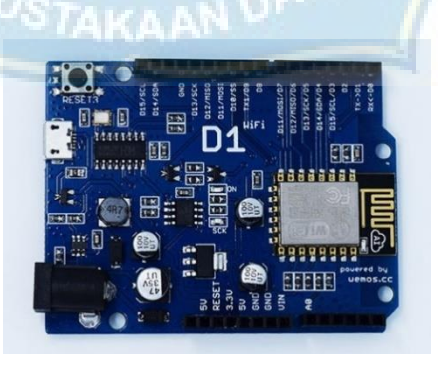

Gambar 2. 6 *Wemos D1*

#### **2. 5** *Pzem 017 Peace Fair*

Pzem 017 merupakan modul untuk membaca dan mengukur tegangan, arus, dan watt yang beroperasi pada tegangan DC ( Direct Current ). Modul imi dapat dihubungkan melalui laptop dan mikrokontroler dengan perantara RS455 baik dengan 2 komunikasi serial maupun 4 komunikasi serial yang dapat menagani tegangan sampai 300 VDC. [8]

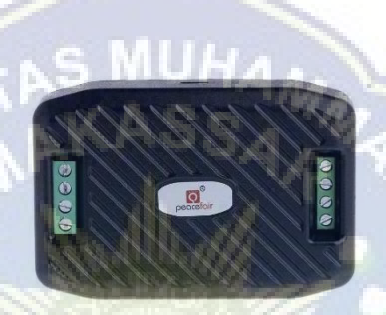

Gambar 2. 7 Pzem 017 Peace Fair

# **2. 6** *RS485 To Uart*

Komunikasi serial merupakan metode yang sangat umum digunakan dalam antarmuka komputer, dengan standar serial yang paling umum adalah RS-232, yang hanya mendukung hubungan satu-ke-satu. Dalam tulisan ini, dirancang sebuah konverter dari RS-232 ke RS-485, dimana sistem RS-485 memungkinkan hubungan satu-ke-banyak melalui jaringan multidrop.

Konverter ini menggunakan tiga komponen utama, yaitu IC Max 232, IC Max 491, dan IC LM 555. Dalam karya ini, dijelaskan tentang cara kerja konverter, perencanaan protokol sinyal, serta pengujian sinyal yang masuk dan keluar dari konverter. Hasil akhir dari penelitian ini adalah solusi untuk mengatasi keterbatasan komputer dengan terminal RS-232 yang hanya mendukung jaringan satu-ke-satu. Solusi ini memungkinkan untuk pengembangan sistem jaringan satu-ke-banyak melalui penggunaan kabel RS-485, tetapi tetap mempertahankan terminal RS-232 tanpa perlu menggantinya menjadi terminal RS-485. [9]

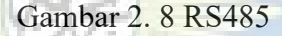

.

#### **2. 7.** *Relay Non SSR*

Relay adalah perangkat Saklar yang dijalankan secara elektrik dan termasuk dalam kategori komponen Elektromekanis. Relay terdiri dari dua komponen utama, yaitu Elektromagnet (Coil) dan Mekanis (seperangkat Kontak Saklar). Fungsi utama relay mengandalkan Prinsip Elektromagnetik yang mengakibatkan gerakan Kontak Saklar, sehingga dengan arus listrik kecil (daya rendah), relay mampu menghantarkan aliran listrik yang memiliki tegangan lebih tinggi. [10]

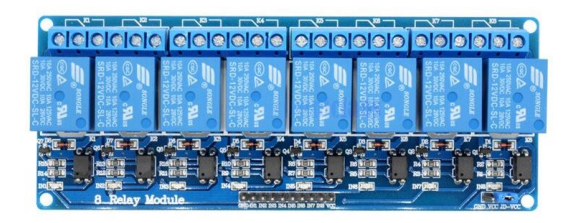

Gambar 2. 9 Relay Non SSR

#### **2. 8** *Relay 40 DD SSR ( Solid State Relay )*

Relay SSR adalah jenis relay elektromekanik yang memiliki perbedaan dari jenis relay lainnya. Relay ini umumnya tidak menghasilkan suara seperti relay elektromagnetik konvensional. Relay SSR dapat diatur dengan menggunakan mikrokontroler dan dikontrol oleh tegangan rendah, meskipun memiliki kemampuan untuk mengalirkan arus output yang sangat besar, dikarenakan tegangan operasi yang tinggi biasanya diperlukan heatsink untuk meredam panas berlebih pada relay dan hanya memiliki opsi normally close saja. [11]

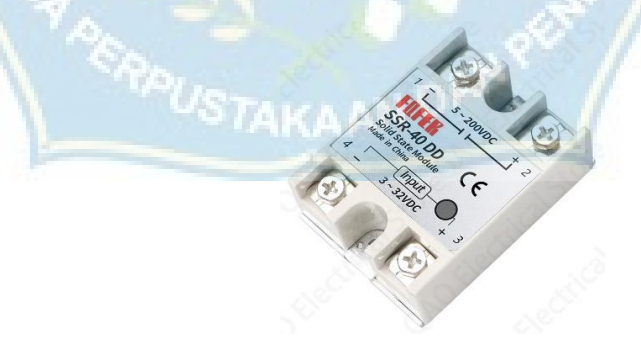

Gambar 2. 10 *Relay SSR*

#### **2. 9 Arduino** *Nano*

Arduino Nano adalah salah satu papan pengembangan mikrokontroler yang berukuran kecil, lengkap dan mendukung penggunaan breadboard. Arduino Nano diciptatakan dengan basis mikrokontroler ATmega328 (untuk Arduino Nano versi 3. x) atau ATmega 168 (untuk Arduino versi 2. x). Tujuan utama pemrograman mikrokontroler adalah untuk mengaktifkan rangkaian elektronik agar mampu menerima input, memprosesnya, dan menghasilkan output sesuai dengan keinginan. Mikrokontroler berperan sebagai 'otak' yang mengendalikan seluruh proses masukan dan keluaran dalam suatu rangkaian elektronik. [12]

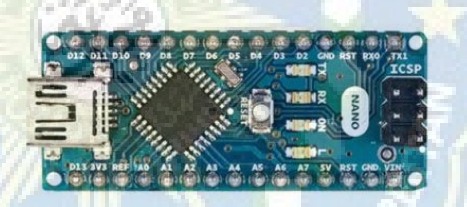

Gambar 2. 11 Arduino Nano

#### **2. 10** *Software Arduino IDE*

Arduino IDE (Integrated Development Environment) merupakan perangkat lunak yang dIPergunakan untuk mencIPtakan lingkungan pemrograman terpadu guna melakukan pengembangan perangkat keras yang beragam. Peran utama Arduino IDE adalah menyusun kode program, melakukan proses kompilasi menjadi kode biner, dan mengunggahnya ke memori mikrokontroler. Dalam perangkat lunak Arduino IDE, Bahasa C

digunakan sebagai bahasa pemrograman yang memungkinkan pembuatan logika input dan output. [13]

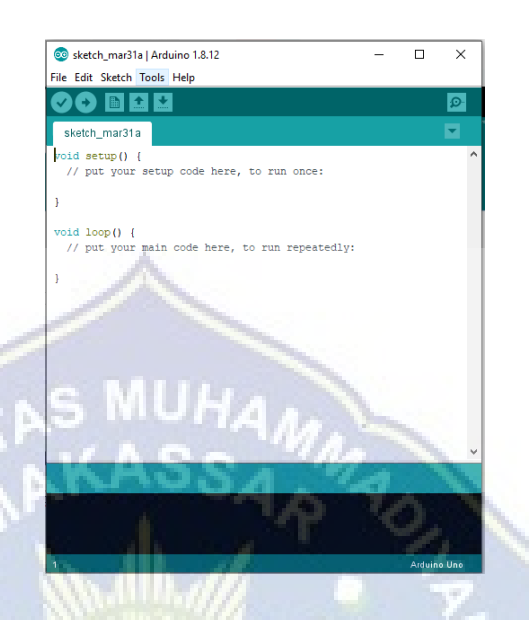

Gambar 2. 12 *Code Editor* Pada Software Arduino IDE

### **2. 11 HTML**

HTML merupakan singkatan dari Hypertext Markup Language, sebuah bahasa standar yang digunakan dalam pengembangan web dan diawasi oleh W3C (World Wide Web Consortium). Dalam pengembangan website, HTML memanfaatkan tag-tag untuk membentuk setiap elemen yang ada. Peran utama HTML adalah untuk mengatur struktur halaman website, sehingga memungkinkan penempatan elemen-elemen website sesuai dengan tata letak yang diinginkan. [14]

#### **2. 12 CSS**

CSS adalah kepanjangan dari Cascading Style Sheet, suatu dokumen web yang memiliki tujuan untuk mengontrol tampilan elemenelemen HTML dengan beragam properti, memungkinkan halaman web untuk ditampilkan dalam berbagai gaya yang diinginkan. Meskipun beberapa orang berpendapat bahwa CSS bukanlah bahasa pemrograman dalam arti tradisional karena struktur yang relatif sederhana, namun sebenarnya CSS adalah kumpulan peraturan yang sangat efektif dalam mengatur tampilan elemen-elemen HTML dengan efisien. [14]

#### **2. 13 WEB SERVER**

Web server merupakan perangkat lunak yang berperan dalam menerima permintaan (request) melalui protokol HTTP atau HTTPS dari klien, dan selanjutnya merespon dengan mengirimkan halaman-halaman web. Contoh umum dari web server adalah Apache. Seringkali, dalam penggunaan praktis, web server diterapkan bersama dengan PHP dan MySQL, seperti dalam bundel seperti XAMPP dan Appserv.

Penting untuk diingat bahwa perangkat lunak web server seperti Apache, PHP, dan MySQL memiliki peranan sentral dalam pengembangan aplikasi web. Mereka bekerja bersama-sama untuk memproses dan menyajikan konten web dari server kepada pengguna melalui protokol HTTP atau HTTPS. [15]

#### **2. 13 WEB BROWSER**

Web browser berperan sebagai alat untuk menampilkan dan menguji hasil dari program yang telah dibuat. Namun, penting untuk diketahui bahwa beberapa skrip CSS3 dan HTML5 mungkin hanya mendukung oleh beberapa web browser tertentu dan tidak kompatibel dengan yang lain. Oleh karena itu, disarankan untuk menggunakan lebih dari satu web browser saat menguji dan mengembangkan situs web atau aplikasi. Meskipun demikian, sebagian besar browser versi terbaru sudah mendukung hampir semua fitur CSS3 dan HTML5, sehingga memudahkan para pengembang dalam menciptakan konten web yang kaya dan menarik dengan lebih sedikit masalah kompatibilitas. [16]

Gambar 2. 13 Logo Web Browser Chrome

#### **2. 14 VISUAL STUDIO CODE**

Visual Studio Code (VS Code) adalah teks editor ringan dan andal yang dikembangkan oleh Microsoft untuk berbagai sistem operasi, termasuk Linux, Mac, dan Windows. Teks editor ini mendukung bahasa pemrograman utama seperti JavaScript, TypeScript, dan Node. js, dan dapat diperluas dengan menggunakan berbagai plugin yang tersedia melalui marketplace Visual Studio Code, termasuk bahasa pemrograman seperti  $C++$ ,  $C#$ , Python, Go, dan Java. [17]

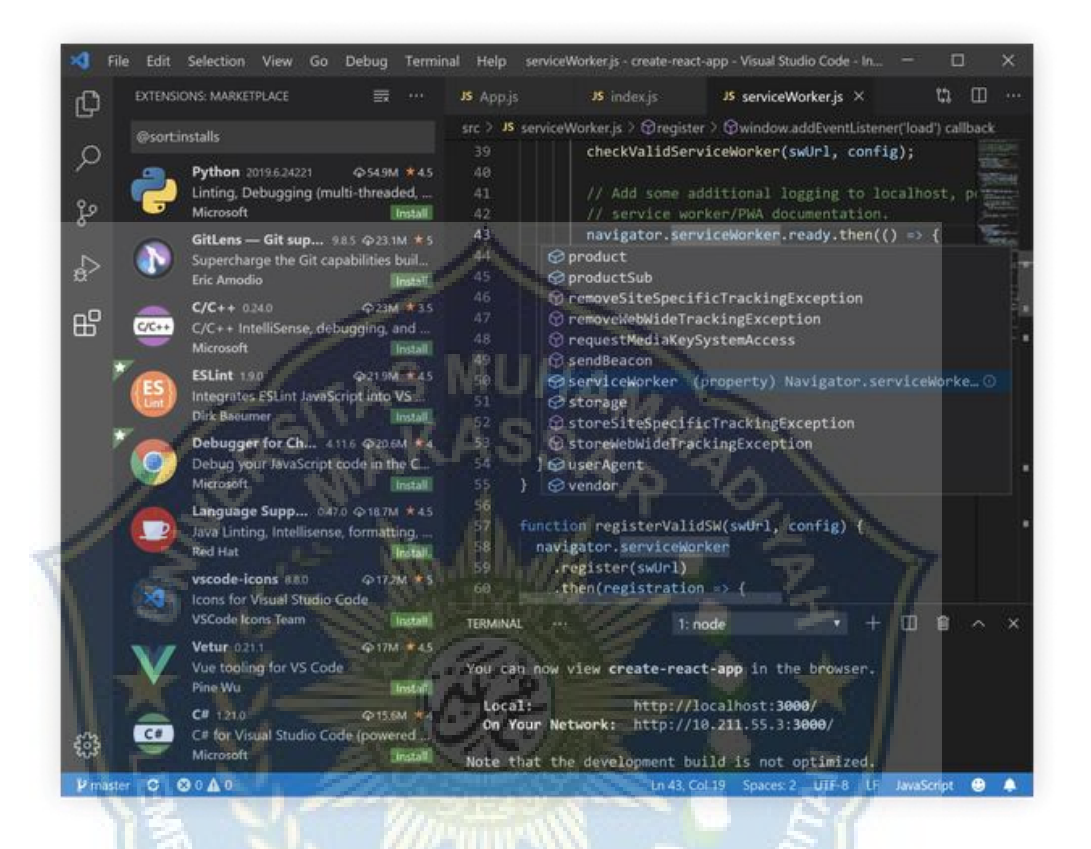

Gambar 2. 14 Interface Visual Studio Code

#### **2. 15 BAHASA C DAN C++**

Bahasa C dan C++ termasuk dalam kategori bahasa tingkat menengah (middle-level language). Seorang profesor bernama Niklaus Wirth di Politeknik Zurich (Swiss) menciptakan bahasa tingkat tinggi (high-level language) yang disebut bahasa Pascal untuk mengajarkan kepada mahasiswanya. [18]

#### **BAB III**

#### **METODE PENELITIAN**

 Jenis penelitian yang digunakan dalam penelitian ini adalah model (R&D) *Research and Development*. *Jenis* pengebangan yang digunakan adalah jenis Waterfall yang dimulai dari tahap analisis permintaan dan kebututuhan, tahap perancangan, tahap design, tahap implementasi, dan tahap pengujian. Lokasi penelitian bertempat di Grapari Makassar yang dimulai dari tanggal 19 Maret 2023.

#### **3. 1 Waktu dan Tempat Penelitian**

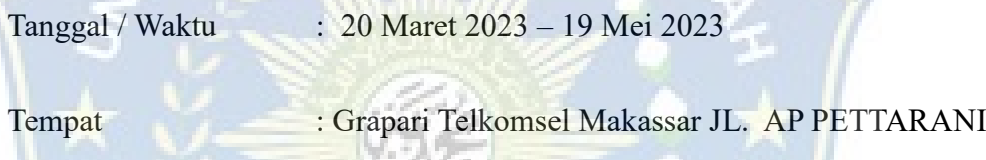

#### **3. 2 Alat Dan Bahan**

Adapun alat dan bahan yang digunakan dalam penelitian ini adalah :

- **3. 2. 1 ALAT**
	- 1. Tang Kabel
	- 2. Obeng Minus
	- 3. Obeng Plus
	- 4. Multimeter
	- 5. PC / Laptop
	- 6. Kabel *Micro* USB

7. Lem Tembak

### **3. 2. 2 BAHAN**

- 1. Wemos D1
- 2. *Relay Non* SSR 8 Channel
- 3. Kabel *Jumper*
- 4. Arduino Nano
- 5. Battery Li-on 3000 Mah
- 6. Sensor Tegangan
- 7. Pzem 17
- 8. RS 485

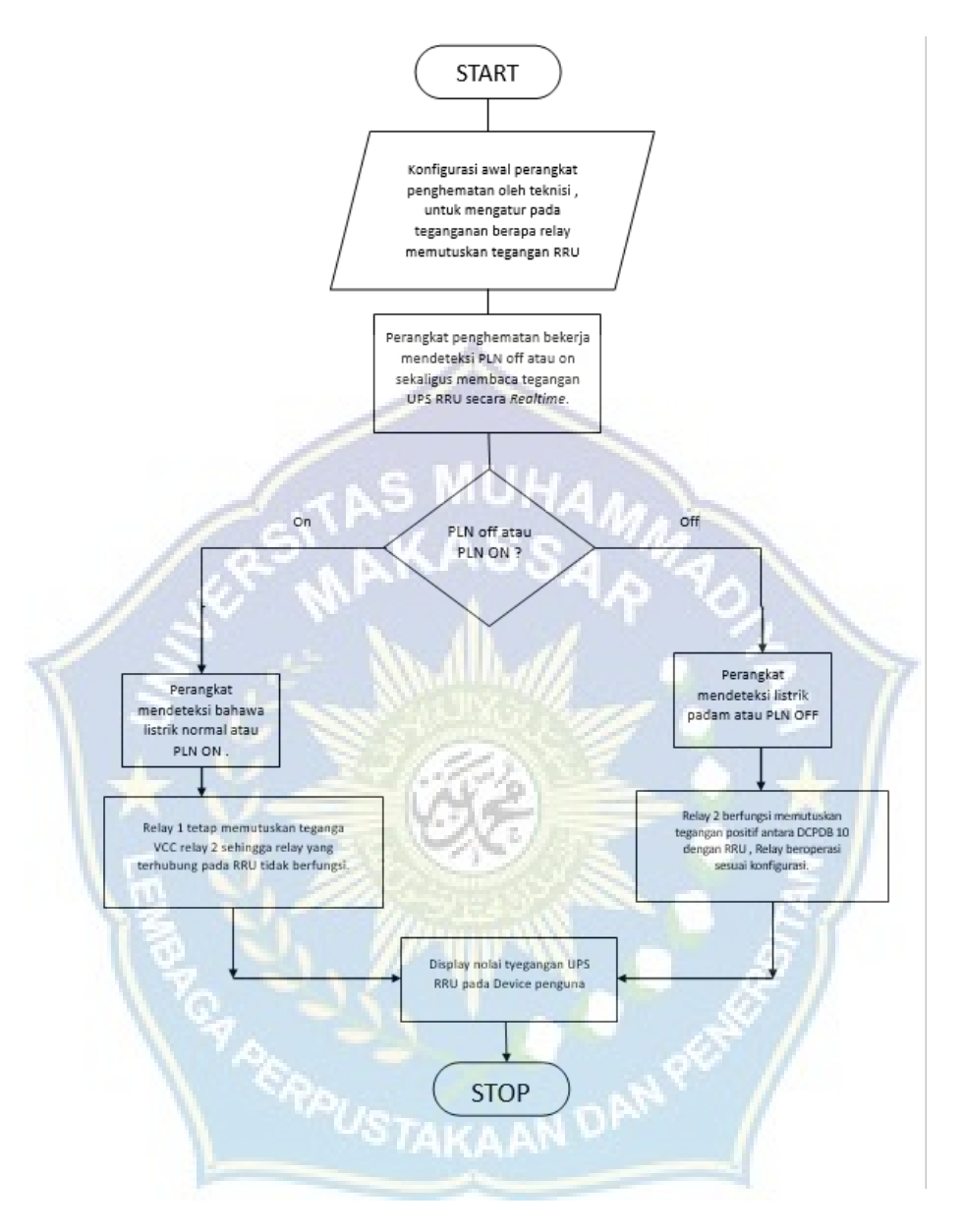

# **3. 3 Flowchart Perangkat Penghematan**

Gambar 3. 1 Flowchart Perangkat Penghematan

# **3. 4. Langkah Penelitian**

Rancangan ini dibuat dengan berpedoman pada digram alir pada Gambar 3. 1 yang dimulai dari tinjauan pustaka persiapan alat dan bahan, kemudian dilanjutukan dengan perancangan perangkat dan pemograman relay serta design UI *(User Interface)* pada perangkat lalu dilakukan pengujian pada perangkat.

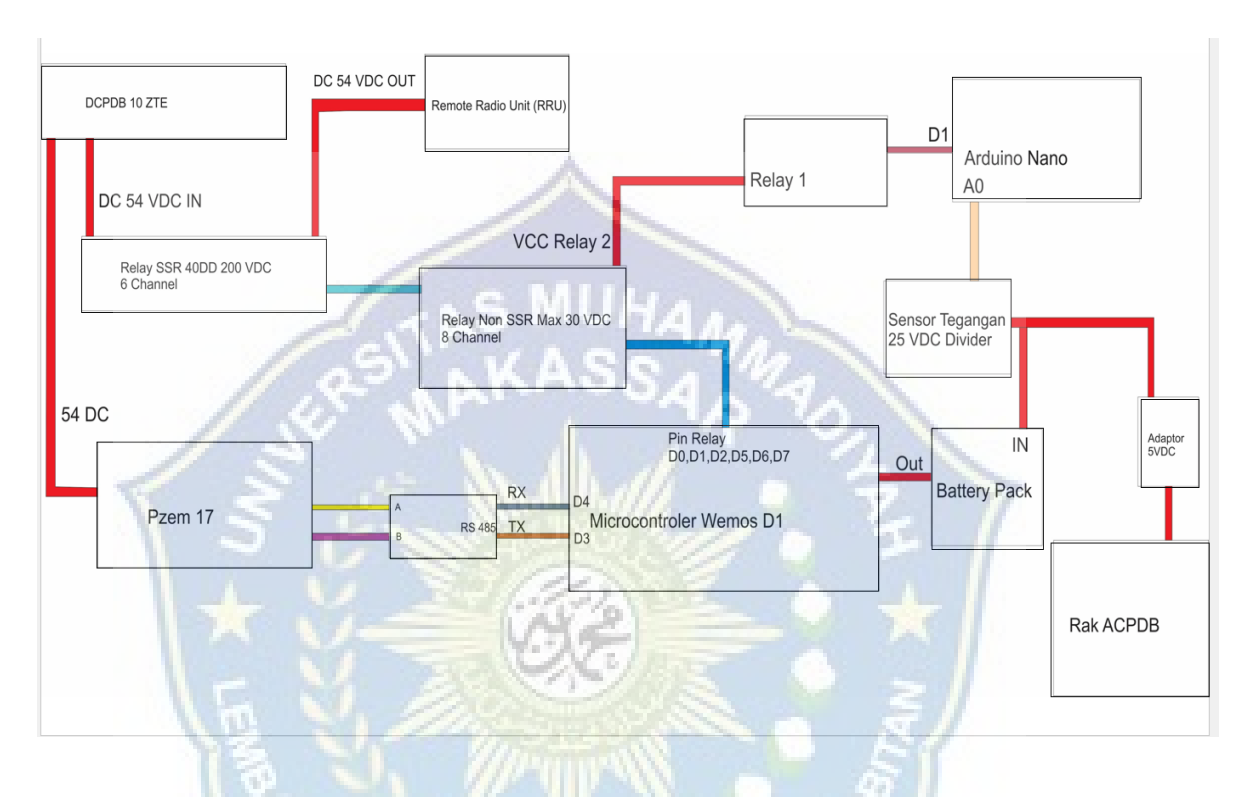

#### **3. 4. 1 Wiring Dan Perancangan Perangkat**

Gambar 3. 2 *Wiring* Perangkat

Pada gambar 3. 2 diatas dapat dijelaskan mengenai garis besar bagaimana peranghkat itu disusun oleh beberapa komponen, yang dikerjakan selama penelitian diantaranya sebagai berikut :

1. Perangkat ini mengunakan wemos d1 sebagai komponen utama yang terhubung dengan sensor tegangan pzem17, rs485, relay, sensor tegangan *divider*, arduino nano, dan relay 8 channel.

- 2. Perangkat ini dapat mendeteksi listrik PLN padam atau tidak jika listrik PLN padam perangkat akan bekerja jika tidak perangkat tidak akan bekerja.
- 3. Jika di deteksi listrik PLN padam maka perangkat akan bekerja dengan membaca tegangan UPS yang menhyuplai RRU dan jika tegangan drop maka relay akan mematikan
- 4. suplay listrik untukm RRU secara bertahap sesuai presentase battery UPS yang tersedia sehingga dapat memperpanjang waktu backup UPS selama pemadaman.

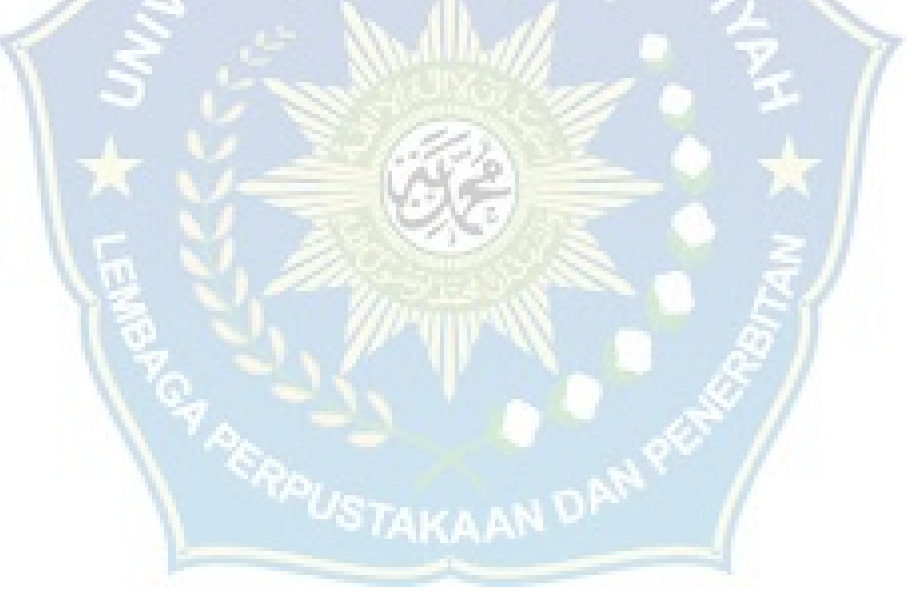

#### **BAB IV**

#### **HASIL DAN PEMBAHASAN**

#### **4. 1 TAHAPAN PEMOGRAMAN**

```
\overline{1}#include <SoftwareSerial.h>
    #include <ModbusMaster.h>
\overline{2}\overline{3}#include <ESP8266WiFi.h> // bagian librari
\overline{4}#include <ESP8266WebServer.h> // bagian librari
\mathbf{r}_iSoftwareSerial pzemSerial(D4, D3); // pin mx dan tx
6
     ModbusMaster pzem;
\overline{7}8
     const char* ssid = "Band_Cut_Off"; // Nama Access Point yang diinginkan
9
     const char* password = "12345678"; // Password Access Point yang diinginkan
TO.
\mathbf{11}I2 IPAddress ip(192, 168, 4, 1); // IP address yang akan digunakan pada ESP8266
    IPAddress gateway (192, 168, 4, 1); // Alamat IP gateway
\overline{13}IPAddress subnet (255, 255, 255, 0); // Subnet mask
\lfloor 4 \rfloor15 -ESP8266WebServer server(80); // Membuat koneksi Web Server pada Port 80
L6const int relay1 = D\theta;
                                        // Relay1 Pada Pin D1
17<sup>2</sup>// Relay2 Pada Pin D2
    const int relay2 = D1;
\overline{8}const int relay3 = D2;
                                      // Relay3 Pada Pin D3
\overline{19}const int relay4 = DS;
                                       // Relay4 Pada Pin D4
20 -^{11}const int relay5 = D6;
                                        // Relay5 Pada Pin D5
                                      /// Relay6 Pada Pin D6
     const int relay6 = D7;
1213
\mathbf{A}
```
Gambar 4. 1 *Library* Dan Deklarasi Pin Relay

Pada Gambar 4. 2 terdapat *library* modul yang digunakan dan deklarasi pin yang digunakan relay sebagai output pada Mcu wemos d1, serta baris kode yang mengatur wemos d1 akan mengunakan IP *Adress* 192. 168. 4. 1 yang akan menjadi alamat IP perangkat penghematan.

```
للمحالف
133
      void loop() {
134
           if(millis()-millis_update_pzem > 5000){
135
136
             uint8 t result;
137
             uint16 t data[6];
             result = pzem.readInputRegisters(0x0000, 6); // Read first 6 input registers
138
139
               if (result == pzem.ku8MBSuccess) {
                   for (int i = 0; i < 6; i++) {
140
                   data[i] = pzem.getResponseBuffer(i);141
142
                   \rightarrow// bagian kalibrasi tegangan
143
                 voltage = data[0] / 99.5;
144
145
                Serial.print("Voltage: ");
                 Serial.print(voltage);
146
147
                 Serial.println("V");
                 // jika error atau tidak ada tegangan yang masuk
148
149
                else {
                 Serial.println("Tidak Ada Tegangan");
150
151
             //high relay off
152
153
             cek relay();
154
             millis\_update\_pzem = millis();155
156
157
         server.handleClient();
158
159
160
```
Gambar 4. 2 Program *User Interface* (UI)

Pada Gambar 4. 2 merupakan baris kode yang berfungsi sebagai user interface perangkat penghematan program ini berisi tag Html dan pengaya css.

```
\pm 0.1unsigned long millis_update_picm,
132
133
      void loop() {
134
          if(millis()-millis_update_pzem > 5000){
135
            uint8_t result;
136
            uint16 t data[6];
137
138
            result = pzem.readInputRegisters(0x0000, 6); // Read first 6 input registers
139
              if (result == pzem.ku8MBSuccess) {
140
                  for (int i = 0; i < 6; i++) {
                    data[i] = pzem.getResponseBuffer(i);
141
142
                  \}// bagian kalibrasi tegangan
143
                voltage = data[0] / 99.5;
144
                Serial.print("Voltage: ");
145
                Serial.print(voltage);
146
                Serial.println("V");
147
                // jika error atau tidak ada tegangan yang masuk
148
              \} else \{149
150
                Serial.println("Tidak Ada Tegangan")
151
152
             //high_relay off
            cek_relay();
153
            millis_update_pzem = millis();
154
155
156
         server.handleClient();
157
158
159
4.60
```
Gambar 4. 3 Program Kalibrasi Pzem17

Pada Gambar 4. 3 merupakan program kalibrasi sensor tegangan pzem17, kalibrasi bertujuan untuk menambah akurasi pembacaan tegangan pada sensor pzem17.

```
100
      void cek_relay(){
161
             if(voltage > kondisi1){
162
            digitalWrite(relay1, HIGH);
163
164
            digitalWrite(relay2, HIGH);
            digitalWrite(relay3, HIGH);
165
166
            digitalWrite(relay4, HIGH);
167
            digitalWrite(relay5, HIGH);
168
            digitalWrite(relay6, HIGH);
            Serial.print("Relay1,Relay2,Relay3,Relay4,Relay5,Relay6 Off");
169
170
          else if(voltage <= kondisi1 && voltage > kondisi2){
171
            digitalWrite(relay1, LOW);
172
            digitalWrite(relay2, HIGH);
173
            digitalWrite(relay3, HIGH);
174
            digitalWrite(relay4, HIGH);
175
176
            digitalWrite(relay5, HIGH);
177
            digitalWrite(relay6, HIGH);
            Serial.print("Relay2, Relay3, Relay4, Relay5, Relay6 Off");
178
179
           else if(voltage <= kondisi2 && voltage > kondisi3){
180
181
            digitalWrite(relay1, LOW);
             digitalWrite(relay2, LOW);
182
183
            digitalWrite(relay3, HIGH);
            digitalWrite(relay4, HIGH);
184
            digitalWrite(relay5, HIGH);
185
            digitalWrite(relay6, HIGH);
186
187
             Serial.print("Relay3, Relay4, Relay5, Relay6 Off");
188
189
           else if(voltage <= kondisi3 && voltage > kondisi4){
190
            digitalWrite(relay1, LOW);
191
            digitalWrite(relay2, LOW);
192
            digitalWrite(relay3, LOW);
193
            digitalWrite(relay4, HIGH);
194
            digitalWrite(relay5, HIGH);
            digitalWrite(relay6, HIGH);
195
196
             Serial.print("Relay4, Relay5, Relay6 Off");
197
```
Gambar 4. 4 Program Relay

Pada Gambar 4. 4 merupakan program pemgontrol relay yang bertujuan untuk mengontrol relay sesuai dengan nilai tegangan yang dibaca oleh sensor tegangan pzem17.

#### **4. 2 IMPLEMENTASI**

Dalam implementasi yang dilakukan untuk perangkat sistem penghematan *remote radio unit* (RRU) telkomsel pertama kali dilakukan pemsangan perangkat antara DCPD10B ZTE dengan masing masing RRU yang dirasa perlu dimatikan ketika *backup* battery mencapai level tertentu ketika terjadi pemadaman listrik oleh pln, selanjutnya penguna atau teknisi melakukan penyetelan nilai tegangan pada pada menu atau *user interface* pada perangkat. setelah penguna atau user melakukan setelan awal pada perangkat maka sistem akan mengontrol relay sesuai nilai tegangan battery yang telah diatur sebelumnya. Selain itu pada *user interface* terdapat juga nilai tegangan battery UPS secara realtime.

### **4. 3 PEMASANGAN PERANGKAT**

Perangkat ini terpasang antara DCPD10B ZTE dengan RRU yang akan di kontrol dengan relay, kemudian relay akan memutuskan tegangan dari DCPD10B

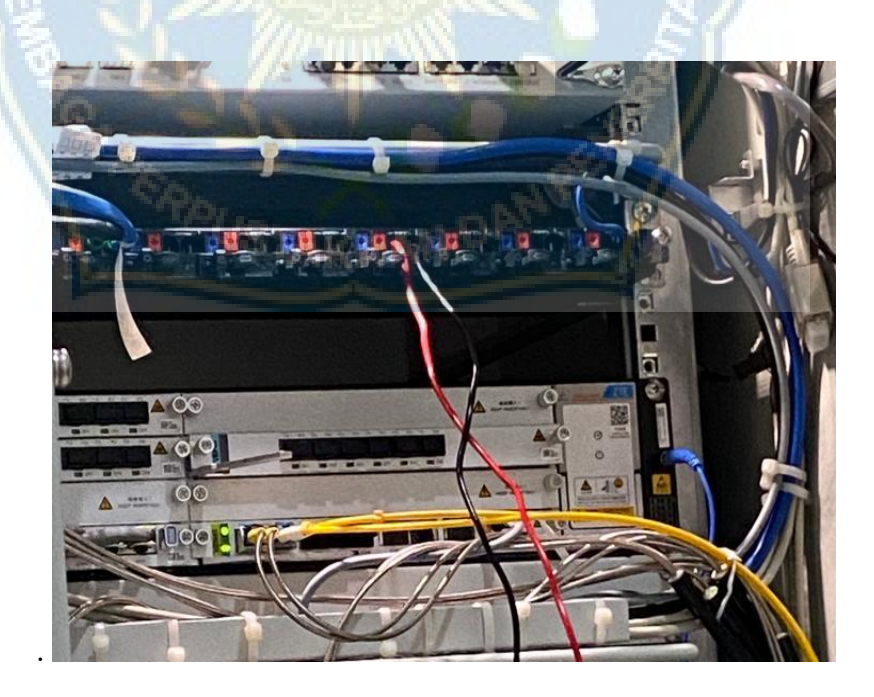

Gambar 4. 5 Pemasangan kabel acuan tegangan

Pada gambar Gambar 4. 5 dilakukan pemasangan kabel acuan tegangan, kabel ini akan terhubung pada port tegangan pada perangkat penghematan untuk dibaca nilai tegangan yang tersisa atau nilai tegangan yang tersedia pada battery UPS. tegangan ini pula yang akan mengontrol relay sesuai nilai tegangan dan konfigurasi yang dilakukan penguna.

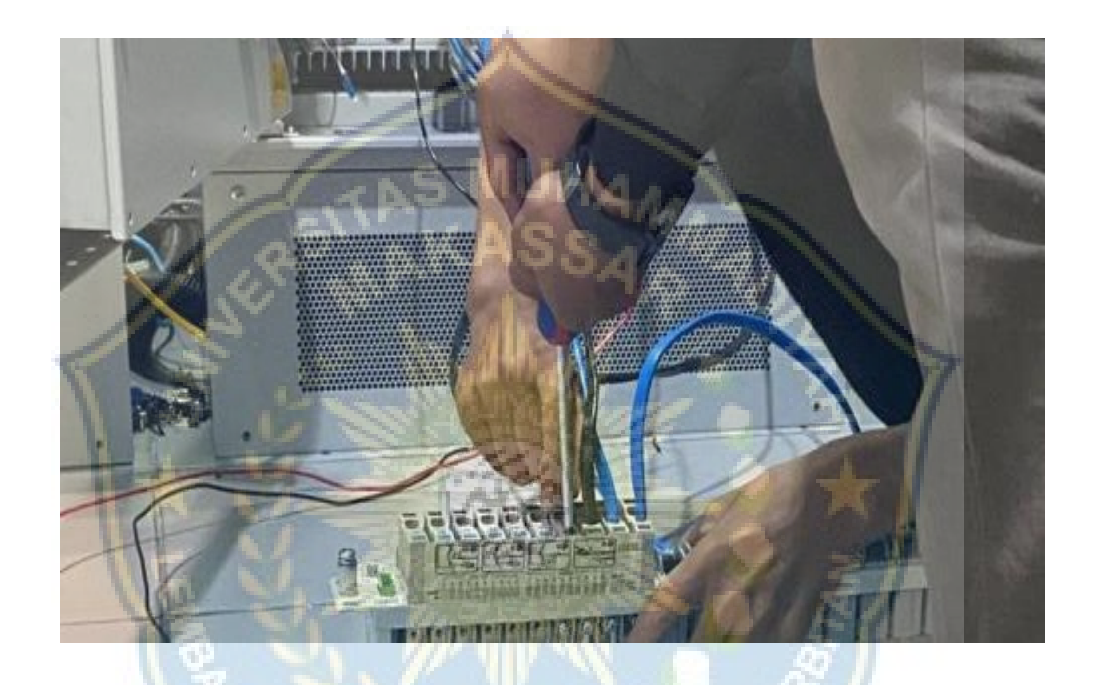

Gambar 4. 6 Proses Pemasangan Perangkat Dengan kabel RRU

Pada gambar Gambar 4. 7 dilakukan pemasangan kabel antara *remote radio unit* (RRU) dengan DCPDB10 ZTE. kabel yang dihubungkan adalah kabel yang bermuatan positif kabel ini merupakan jalur dari perangkat distribusi listrik DC DCPDB10 ZTE lalu kabel dihubungkan ke perangkat penghematan lalu Outputnya akan di hubungkan pada masing-masing remote radio unit yang akan di kontrol perangkat. Jika semua tahap *instalasi* telah dilakukan maka akan dilanjutkan dengan tahapan konfigurasi awal atau penyetelan tegangan yakni pada

tegangan berapa relay akan memutuskan tegangan positif *remote radio unit*  (RRU).

#### **4. 5 KONFIGURASI PERANGKAT**

Setelah tahapan instalasi dan pemasangan perangkat antara DCPDB10 ZTE dan masing-masing kabel *remote radio unit* (RRU) maka akan dilakukan tahapan konfigurasi atau penyetelan awal perangkat yang bertujuan untuk mengatur pada tegangan berapa perangkat akan memutuskan tegangan DC dari DCPDB10 ZTE ke *remote radio unit* (RRU). Adapun langkah – langkah konfigurasinya adalah :

- 1. Setelah perangkat terpasang dan diaktifkan maka penguna akan membuka device berupa laptop ataupun smartphone kemudian mencari nama wifi atau SSID perangkat penghematan yaitu Band-Cut-Off lalu memasukkan Password wifi perangkat 12345678.
- 2. Kemudian membuka browser yang terdapat pada device penguna lalu kemudian mengakses alamat IP perangkat penghematan.

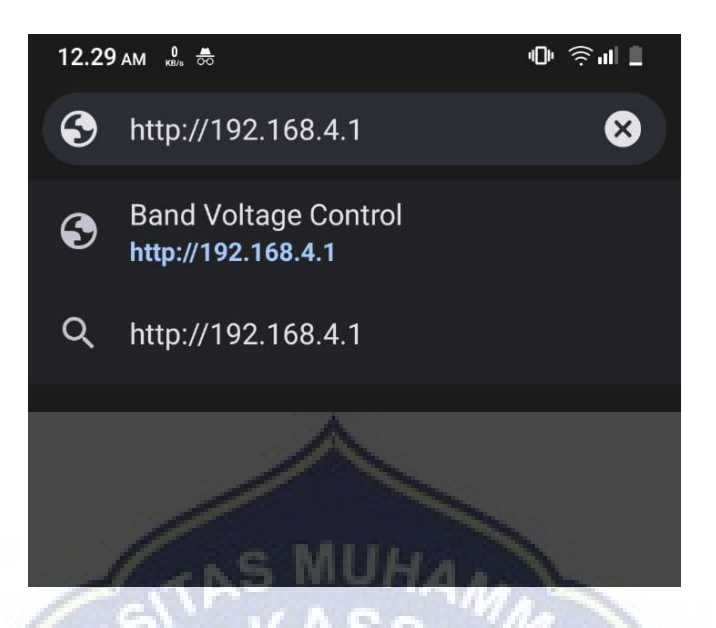

Gambar 4. 7 Alamat IP *Address* Perangkat Penghematan

3. Setelah mengakses alamat IP Adress perangkat maka akan muncul User

Interface perangkat penghematan.

# **RRU Voltage Control**

Kondisi 1 (45 VDC Default) :

Kondisi 2 (40 VDC Default) :

Kondisi 3 (35 VDC Default) :

Kondisi 4 (30 VDC Default) :

Kondisi 5 (25 VDC Default) :

Kondisi 6 (20 VDC Default) :

Note: Harap Mengubah Semua Nilai Kondisi, Jika melakukan Perubahan !!!

Save

#### Gambar 4. 8 Tampilan *User Interface* Perangkat Penghematan

Gambar 4. 8 menampilkan *User Interface* Perangkat Penghematan dimana jika penguna akan memasukkan nilai tegangan, yaitu pada tegangan berapa relay akan memutuskan tegangan DC pada *remote radio unit.* jika kondisi 1 terpenuhi atau tegangan telah mencapai kondisi 1 maka perangkat akan memutuskan 1 kabel tegangan DC pada *remote radio unit* dan jika kondisi 2 terpenuhi maka perangkat akan memutuskan 2 kabel tegangan DC pada *remote radio unit,* skema ini berlaku pada kondisi seterusnya. Kemudian menekan tombol save untuk menyimpan konfigurasi perangkat penghematan.

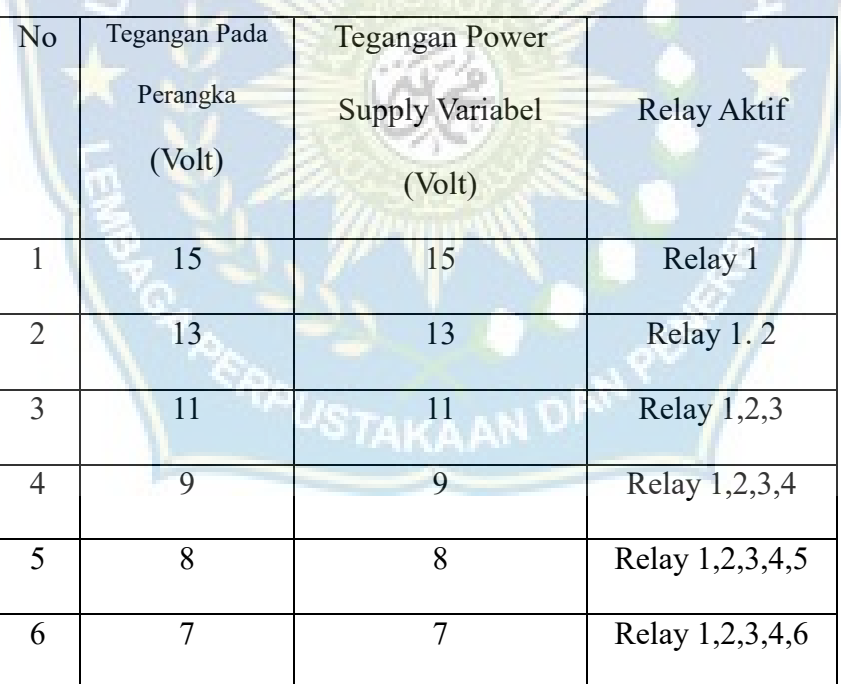

#### **4. 6 HASIL PENGUJIAN**

Tabel 4. 1 Hasil Pengujian Mengunakan PSU

Pada tabel 4. 1 merupakan hasil pengujian yang bertempat di laboratorium teknik elektro universitas muhammadiyah makassar, tegangan battery PSU di ibaratkan dengan power supply variabel hasil pengujian menunjukkan relay yang aktif akan bertambah jika nilai tegangan pada psu di turunkan sesuai dengan nilai

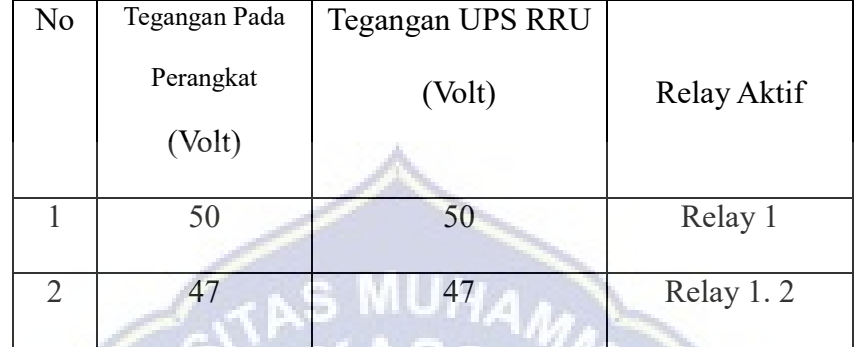

tegangan pada perangkat yang telah di konfigurasi.

Tabel 4. 2Hasil Pengujian Mengunakan UPS RRU

Pada tabel 4. 2 merupakan hasil pengujian mengunakan battery UPS RRU pengujian ini hanya mengunakan 2 RRU saja dan hasilnya berjalan sesuai dengan konfigurasi perangkat yalni pada n ilai tegangan 50 VDC relay 1 aktif yang artinya RRU dimatikan dan pada tegangan 47 VDC relay yamg aktif bertambah menjadi 2 atau 2 buah RRU berhasil dimatikan sesuai dengan nilai tegangan konfigurasi pada perangkat penghematan

#### **BAB V**

#### **PENUTUP**

#### **A. KESIMPULAN**

Dalam pengimplementasian serta pengujian Sistem penghematan power perangkat rem*ote radio unit* (RRU) telkomsel perangkat ini dapat memperpanjang durasi pemakain battery yang selama pemadaman yang tadinya hanya 1 jam sekarang bisa mencapai 1 jam 30 menit hadil ini di relevan dengan pengujian terakhir yang dilakukan.

- **B. SARAN**
	- 1. Dalam pengembangan berikutnya perlu dilakukan penambahna fitur, seperti fitur monitoring tegangan AC secara realtime dan yang tadinya hanya localwebhost atau sistem offline nantinya munkin bisa di akses dari jarak jauh sehingga memudahkan penguna atau user melakukan penyetelan dan monitoring BTS dari jarak jauh dalam hal ini monitoring tegangan baik dari teganga AC PLN maIPun tegangan DC dari DCPDB10 ZTE atau UPS.
	- 2. Perlu adanya adanya *Smarth* BTS yang implementasinya lebih baik dalam penghematan battery RRU dan pengalaman pengunaan jaringan seluler yang lebuh bailk dan efisien.

#### **DAFTAR PUSTAKA**

- [1] F. Hidayanto, D. Mohammad, and Z. Ilmi, 'PENTINGNYA INTERNET SEHAT', *Inovasi dan Kewirausahaan*, vol. 4, no. 1, 2015.
- [2] M. Fachrie, S. Widowati, and A. T. Hanuranto, 'IMPLEMENTASI FUZZY EVOLUTIONARY ALGORITHMS UNTUK PENENTUAN POSISI BASE TRANSCEIVER STATION (BTS)', 2012.
- [3] D. N. Yoliadi, 'Analisa Receive Signal Strength Indicator (RSSI) Antena Eksternal Payungbolic Dengan Antena Directional Parabola Pada Komunikasi Outdoor Wireless Lan 2,4 Ghz', 2022.
- [4] J. Fisika and D. Aplikasinya, 'Fabrikasi dan Karakterisasi Antena MikrostrIP Loop Co-Planar Waveguide dua Lapis Substrat untuk Komunikasi C-Band dan Ku-Band', 2009.
- [5] E. Rizkyanto *et al.,* 'ANALISIS PERBAIKAN PADA SITE SUKAMANTRI BERDASARKAN ALARM YANG MUNCUL PADA APLIKASI MONITORING BTS', *Jurnal POLEKTRO: Jurnal Power Elektronik*, vol. 11, no. 1, p. 2022.
- [6] N. Karlina, I. Erna Sri Sugesti, and I. Rina Pudji Astuti, 'DESAIN JARINGAN KOMUNIKASI LTE UNTUK PENUMPANG KERETA CEPAT 140 KM/JAM JAKARTA-SURABAYA JALUR PEKALONGAN-CEPU (ON THE DESIGN OF PASSENGER LTE COMMUNICATION NETWORKS FOR JAKARTA-SURABAYA HIGH SPEED TRAIN OF 140 KM/H PEKALONGAN-CEPU SECTION)'.
- [7] T. Kusuma and M. T. Mulia, 'Konferensi Nasional Sistem Informasi 2018 STMIK Atma Luhur Pangkalpinang', 2018.
- [8] M. Hidayat Tullah, *RANCANG BANGUN PERANGKAT PEREKAM DATA MESIN HYBRID INTERNAL COMBUSTION CHAMBER-ELECTRIC VEHICLE*.
- [9] J. T. Elektro, I. Sahli, I. Kristanto, and T. C. Thali, 'Perancangan RS 232 to RS 485 Converter Sistem Network Multidrop (Irwan Sahli et al. ) Perancangan RS 232 to RS 485 Converter Sistem Network Multidrop'. [Online]. Available: http://puslit. petra. ac. id/journals/electrical/
- [10] M. Saleh and M. Haryanti, 'RANCANG BANGUN SISTEM KEAMANAN RUMAH MENGGUNAKAN RELAY', 2017.
- [11] A. H. Hardiansyah, R. S. Hartati, and Y. Divayana, 'Proteksi Konsleting Listrik Dengan Memutus Jarak Jauh Arus 3 Phasa Beban Besar Dengan Kombinasi Solid State Relay (SSR) dan IoT NodeMCU 8266 Menggunakan Aplikasi Blynk di Sub Panel Gedung Telkomsel Smart Office Renon Denpasar', *Majalah Ilmiah Teknologi Elektro*, vol. 22, no. 1, p. 71, Jun. 2023, doi: 10. 24843/mite. 2023. v22i01. p09.
- [12] I. Wayan, Y. Widiana, I. Gusti, A. Putu, R. Agung, and P. Rahardjo, 'Juni 2019 I Wayan Yoga Widiana, I Gusti Agung Putu Raka Agung'.
- [13] L. Fikriyah, 'SISTEM KONTROL PENDINGIN RUANGAN MENGGUNAKAN ARDUINO WEB SERVER DAN EMBEDDED FUZZY LOGIC DI PT. INOAC POLYTECHNO INDONESIA', *Jurnal Informatika*

*SIMANTIK*, vol. 3, no. 1, 2018, [Online]. Available: www. jurnal. stmikcikarang. ac. id

- [14] W. A. Triyanto and N. Susanti, 'Optimasi Meta Tag HTML untuk Meningkatkan Search Engine Optimization (SEO) pada Website E-Commerce UMKM', Online, 2017. [Online]. Available: http://www. valyabags. online
- [15] L. Fikriyah, 'SISTEM KONTROL PENDINGIN RUANGAN MENGGUNAKAN ARDUINO WEB SERVER DAN EMBEDDED FUZZY LOGIC DI PT. INOAC POLYTECHNO INDONESIA', *Jurnal Informatika SIMANTIK*, vol. 3, no. 1, 2018, [Online]. Available: www. jurnal. stmikcikarang. ac. id
- [16] R. Puji Hastanti and B. Eka Purnama, 'Sistem Penjualan Berbasis Web (E-Commerce) Pada Tata Distro Kabupaten Pacitan', *Jurnal Bianglala Informatika*, vol. 3, no. 2, 2015, [Online]. Available: http://lppm3. bsi. ac. id/jurnal
- [17] R. Prathivi, 'ANALISA SISTEM QR CODE UNTUK IDENTIFIKASI BUKU PERPUSTAKAAN', *Pengembangan Rekayasa dan Teknologi*, vol. 14, no. 2, pp. 37–40, 2018, [Online]. Available: http://journals. usm. ac. id/index. php/jprt/index

[18] F. Yulianto, Y. T. Utami, and I. Ahmad, 'GAME EDUKASI PENGENALAN BUAH-BUAHAN BERVITAMIN C UNTUK ANAK USIA DINI', 2018.

#### **LAMPIRAN**

**MUHA** 

#### *Source Code* **Perangkat Penghematan RRU**

//RRU CONTROL MUH. PAJRUL

#include <SoftwareSerial. h>

#include <ModbusMaster. h>

#include <ESP8266WiFi. h> // bagian librari

#include <ESP8266WebServer. h> // bagian librari

SoftwareSerial pzemSerial(D4, D3); // pin rx dan tx ModbusMaster pzem;

const char\*  $SSID = "Band Cut Off"; // Nama Access Point yang$ diinginkan

const char\* password = "12345678"; // Password Access Point yang diinginkan

IPAddress IP(192, 168, 4, 1); // IP address yang akan digunakan pada ESP8266

IPAddress gateway(192, 168, 4, 1); // Alamat IP gateway IPAddress subnet(255, 255, 255, 0); // Subnet mask ESP8266WebServer server(80); // Membuat koneksi Web Server pada Port 80

const int relay1 =  $D\theta$ ; // Relay1 Pada Pin D1 const int relay2 =  $D1$ ; // Relay2 Pada Pin D2

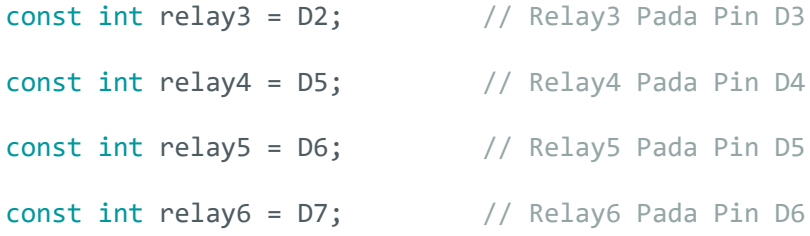

int kondisi1 = 45;  $//$  Nilai bawaan kondisi 1 int kondisi2 = 40; // Nilai bawaan kondisi 2 int kondisi3 = 35; // Nilai bawaan kondisi 3 int kondisi4 =  $30$ ; // Nilai bawaan Kondisi 4 int kondisi5 =  $25$ ; // Nilai bawaan Kondisi 5  $int$  kondisi $6 = 20$ ; // Nilai bawaan Kondisi 6

float voltage;

unsigned long lastResetTime =  $0$ ;

void setup() {

pinMode(relay1, OUTPUT);

pinMode(relay2, OUTPUT);

pinMode(relay3, OUTPUT);

pinMode(relay4, OUTPUT);

pinMode(relay5, OUTPUT);

pinMode(relay6, OUTPUT);

WiFi. mode(WIFI\_AP);

```
WiFi. softAPConfig(IP, gateway, subnet);
WiFi. softAP(SSID, password);
delay(100);
```

```
server. on("/", handleRoot);
server. on("/voltage", HTTP_POST, handleVoltage);
```

```
Serial. begin(115200);
pzemSerial. begin(9600);
pzem. begin(1, pzemSerial); // mengunakan modbus channel 1
```

```
server. on("/", handleRoot);
```

```
server. on("/voltage", HTTP_POST, handleVoltage);
```

```
server. begin();
```

```
}
```
void handleRoot() {

```
// Halaman htmlnya
```

```
//Bagian CSS
```

```
html += "body { font-family: Arial, sans-serif; }";
html += "h1 { color: #003366; text-align: center; }";
html += "h2 { color: #FF0000; text-align: center; }";
html += "h3 { color: #228B22; text-align: center; }";
```

```
html += "h4 { color: #FF0000; text-align: center; }";
html += "form { width: 80%; margin: 6 auto; }";
html += "label { display: block; margin-bottom: 10px; }";
html += "input[type='number'] { width: 100%; hight: 40%; padding: 
10px 20px; margin-bottom: 20px; border: none; border-radius: 8px; 
background-color: #f2f2f2; }";
html += "input[type='submit'] { width: 30%; background-color: 
#003366; color: #fff; border: none; border-radius: 5px; padding: 
20px 20px; cursor: pointer; font-size: 30px; }";
html += "</style></head><body>";
//Batas Bagian CSS
String html = "<html><head><title>Band Voltage
Control</title><style>";
html += "<h1>Band Voltage Control Setting</h1>";
html += "<form action='/voltage' method='post'>";
html += "<label for='kondisi3'>Kondisi 1 (45 VDC Default) :
</label>";
html += "<input type='number' id='kondisi1' name='kondisi1' 
                        -37AKAAN Y
value=''>";
html += "<label for='kondisi2'>Kondisi 2 (40 VDC Default) : 
</label>";
html += "<input type='number' id='kondisi2' name='kondisi2' 
value=''>";
html += "<label for='kondisi3'>Kondisi 3 (35 VDC Default) : 
</label>";
```

```
html += "<input type='number' id='kondisi3' name='kondisi3' 
value=''>";
html += "<label for='kondisi4'>Kondisi 4 (30 VDC Default) : 
</label>";
html += "<input type='number' id='kondisi4' name='kondisi4' 
value=''>";
html += "<label for='kondisi5'>Kondisi 5 (25 VDC Default) : 
</label>";
html += "<input type='number' id='kondisi5' name='kondisi5' 
value=''>";
html += "<label for='kondisi6'>Kondisi 6 (20 VDC Default) : 
</label>";
html += "<input type='number' id='kondisi6' name='kondisi6' 
value=''>";
html += "<h4><center><label for='Notes'>Note : Harap Mengubah Semua 
Nilai Kondisi, Jika melakukan Perubahan !!! </label></center>";
html += "<center><input type='submit' value='Save'></center>";
html += "<h2><center><label for='status'><b>Status :
</b></label><br/>>br></center></h2>";
html += "<h3><center><label for='kondisi1'>Kondisi 1 Running On 
Voltage : </label></center>";
html += "<center><p>" + String(kondisi1) + "</p></center>";
html += "<h3><center><label for='kondisi2'>Kondisi 2 Running On 
Voltage : </label></center>";
html += "<center><p>" + String(kondisi2) + "</p></center>";
```
40

```
html += "<h3><center><label for='kondisi3'>Kondisi 3 Running On
```

```
Voltage : </label></center>";
```
html += "<center><p>" + String(kondisi3) + "</p></center>";

```
html += "<h3><center><label for='kondisi4'>Kondisi 4 Running On
```
Voltage : </label></center>";

```
html += "<center><p>" + String(kondisi4) + "</p></center>";
```
html += "<h3><center><label for='kondisi5'>Kondisi 5 Running On

```
Voltage : </label></center>";
```
html += "<center><p>" + String(kondisi5) + "</p></center>";

```
html += "<h3><center><label for='kondisi6'>Kondisi 6 Running On 
Voltage : </label></center>";
```

```
html += "<center><p>" + String(kondisi6) + "</p></center>";
```

```
html += "<h2>Battery Voltage : ";
```
html += voltage;

```
html += "VDC</h1></body></html>";
```
server. send(200, "text/html", html);

```
}
```
// Batas Kode Halaman Htmlnya

```
// Kode permintaan yang diubah pada form html
```

```
void handleVoltage() {
```

```
kondisi1 = server. arg("kondisil"). toInt();kondisi2 = server. arg("kondisi2"). toInt();
kondisi3 = server. arg("kondisi3"). toInt();
kondisi4 = server. arg("kondisi4"). toInt();
kondisi5 = server. arg("kondisi5"). toInt();
kondisi6 = server. arg("kondisi6"). toInt();
```

```
server. send(200, "text/html", "<html><head><meta http-
equiv='refresh' content='1; url=/'><style>body{background-color: 
#f2f2f2;font-family: Arial, sans-serif;} h1{color: #008000;} p{font-
size: 16px;}</style></head><body><h1>Pengaturan Berhasil
Disimpan</h1><p>Terimakasih, Anda Akan Segera Dialihkan Ke Halaman
Utama. </p></body></html>");
```
}

unsigned long millis update pzem;

```
void loop() {
```

```
if(millis()-millis_update_pzem > 5000){
     uint8_t result;
     uint16 t data[6];
     result = pzem. readInputRegisters(0x0000, 6); // Read first 6 
input registers
```

```
if (result == pzem. ku8MBSuccess) {
   for (int i = 0; i < 6; i++) {
     data[i] = pzem. getResponseBuffer(i);}
 // bagian kalibrasi tegangan
 voltage = data[0] / 99.5;
 Serial. print("Voltage: ");
 Serial. print(voltage);
 Serial. println("V");
```

```
// jika error atau tidak ada tegangan yang masuk
        } else {
          Serial. println("Tidak Ada Tegangan");
        }
      //high relay off
      cek_relay();
      millis_update_pzem = millis();
    }
  server. handleClient();
}
void cek_relay(){
      if(voltage > kondisi1){
      digitalWrite(relay1, HIGH);
      digitalWrite(relay2, HIGH);
      digitalWrite(relay3, HIGH);
      digitalWrite(relay4, HIGH);
      digitalWrite(relay5, HIGH);
      digitalWrite(relay6, HIGH);
      Serial. print("Relay1, Relay2, Relay3, Relay4, Relay5, Relay6
Off");
    }
    else if(voltage <= kondisi1 && voltage > kondisi2){
      digitalWrite(relay1, LOW);
      digitalWrite(relay2, HIGH);
      digitalWrite(relay3, HIGH);
```

```
digitalWrite(relay4, HIGH);
      digitalWrite(relay5, HIGH);
      digitalWrite(relay6, HIGH);
s Serial. print("Relay2, Relay3, Relay4, Relay5, Relay6 Off");
    }
    else if(voltage <= kondisi2 && voltage > kondisi3){
      digitalWrite(relay1, LOW);
      digitalWrite(relay2, LOW);
      digitalWrite(relay3, HIGH);
      digitalWrite(relay4, HIGH);
      digitalWrite(relay5, HIGH);
      digitalWrite(relay6, HIGH);
      Serial. print("Relay3, Relay4, Relay5, Relay6 Off");
    }
    else if(voltage <= kondisi3 && voltage > kondisi4){
      digitalWrite(relay1, LOW);
      digitalWrite(relay2, LOW);
      digitalWrite(relay3, LOW);
      digitalWrite(relay4, HIGH);
      digitalWrite(relay5, HIGH);
      digitalWrite(relay6, HIGH);
      Serial. print("Relay4, Relay5, Relay6 Off");
    }
    else if(voltage <= kondisi4 && voltage > kondisi5){
      digitalWrite(relay1, LOW);
      digitalWrite(relay2, LOW);
```

```
digitalWrite(relay3, LOW);
 digitalWrite(relay4, LOW);
 digitalWrite(relay5, HIGH);
 digitalWrite(relay6, HIGH);
 Serial. print("Relay5, Relay6 Off");
}
else if(voltage <= kondisi5 && voltage > kondisi6){
 digitalWrite(relay1, LOW);
 digitalWrite(relay2, LOW);
 digitalWrite(relay3, LOW);
 digitalWrite(relay4, LOW);
 digitalWrite(relay5, LOW);
 digitalWrite(relay6, HIGH);
 Serial. print("Relay6 Off");
}
else if(voltage <= kondisi6){
 digitalWrite(relay1, LOW);
 digitalWrite(relay2, LOW);
 digitalWrite(relay3, LOW); A REP
```
digitalWrite(relay4, LOW);

digitalWrite(relay5, LOW);

digitalWrite(relay6, LOW);

Serial. print("no Relay Off");

}

}

# **DOKUMENTASI PENGUJIAN PERANGKAT**

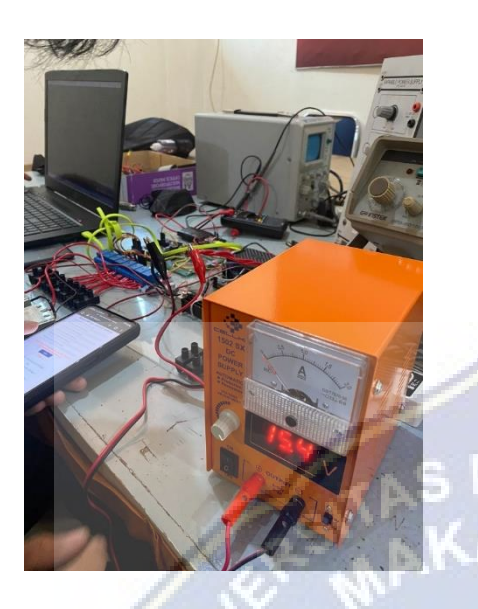

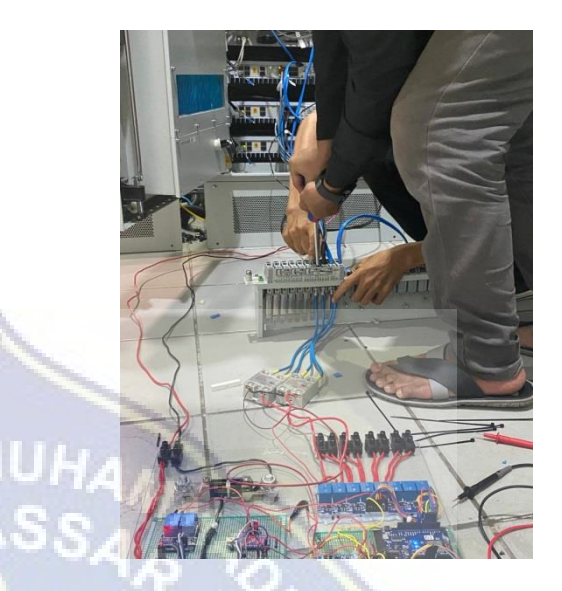

(Pengujujian Dengan *PSU* Variabel) (Pemasangan Kabel *RRU* Ke Perangkat)

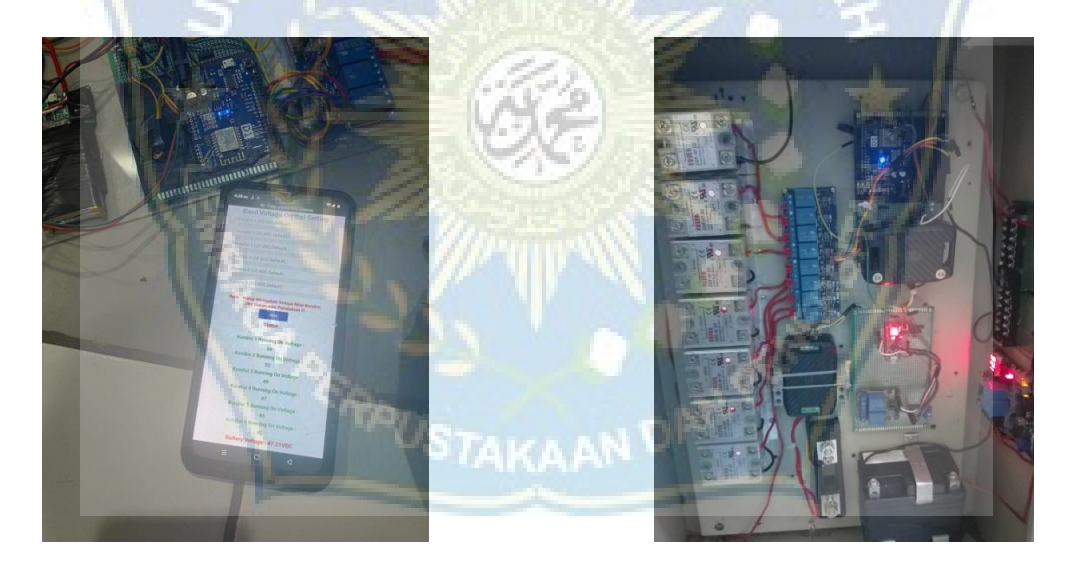

(Tampilan User Interface) (Gambaran Perangkat Setelah Dikemas)

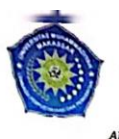

MAJELIS PENDIDIKAN TINGGI PIMPINAN PUSAT MUHAMMADIYAH UNIVERSITAS MUHAMMADIYAH MAKASSAR VIT PERPUSTAKAAN DAN PENERBITAN<br>Alamat kantor: J.I.Sultan Alauddin N0.259 Makassar 90221 Tp.[0411] 866972,881593, Fax.[0411] 865588

#### الكثيثير واللهاركيقار ډير

#### **SURAT KETERANGAN BEBAS PLAGIAT**

# UPT Perpustakaan dan Penerbitan Universitas Muhammadiyah Makassar,<br>Menerangkan bahwa mahasiswa yang tersebut namanya di bawah ini:

Nama : Nurfadhilah Mutmainnah / Muh. Pajrul

Nim : 105821103419 / 105821108419

Program Studi: Teknik Elektro

Dengan nilai:

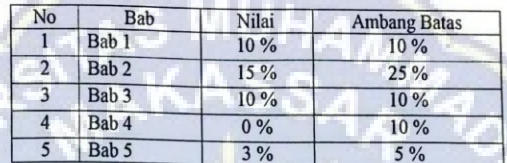

Dinyatakan telah lulus cek plagiat yang diadakan oleh UPT- Perpustakaan dan Penerbitan Universitas Muhammadiyah Makassar Menggunakan Aplikasi Turnitin.

Demikian surat keterangan ini diberikan kepada yang bersangkutan untuk dipergunakan seperlunya.

> Makassar, 19 Agustus 2023 Mengetahui

stakaan dan Pernerbitan, Kepala U

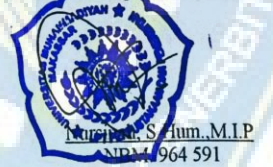

Jl. Sultan Alauddin no 259 makassar 90222<br>Telepon (0411)866972,881 593,fax (0411)865 588<br>Website: www.library.unismuh.ac.id<br>E-mail : perpustakaan@unismuh.ac.id

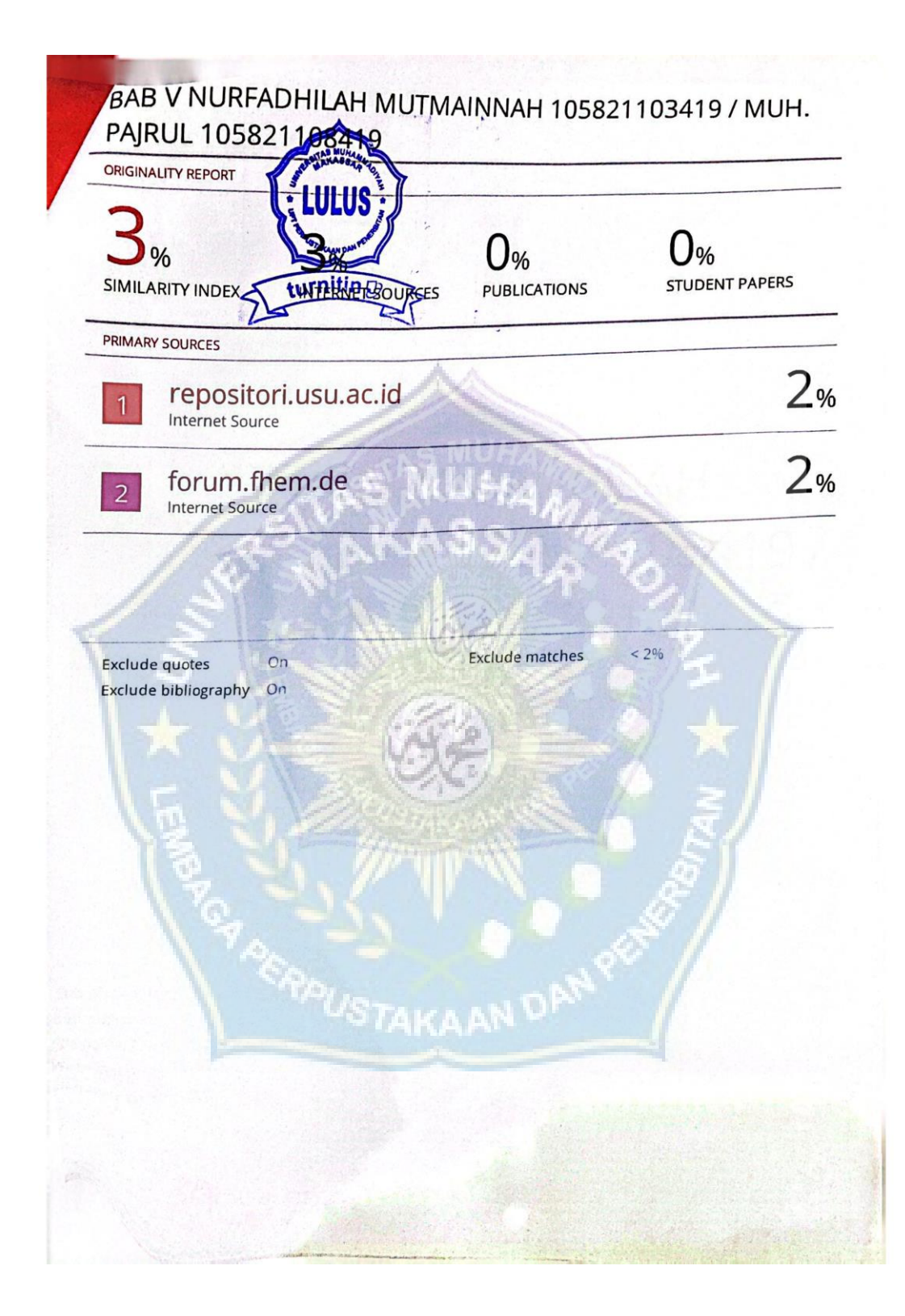

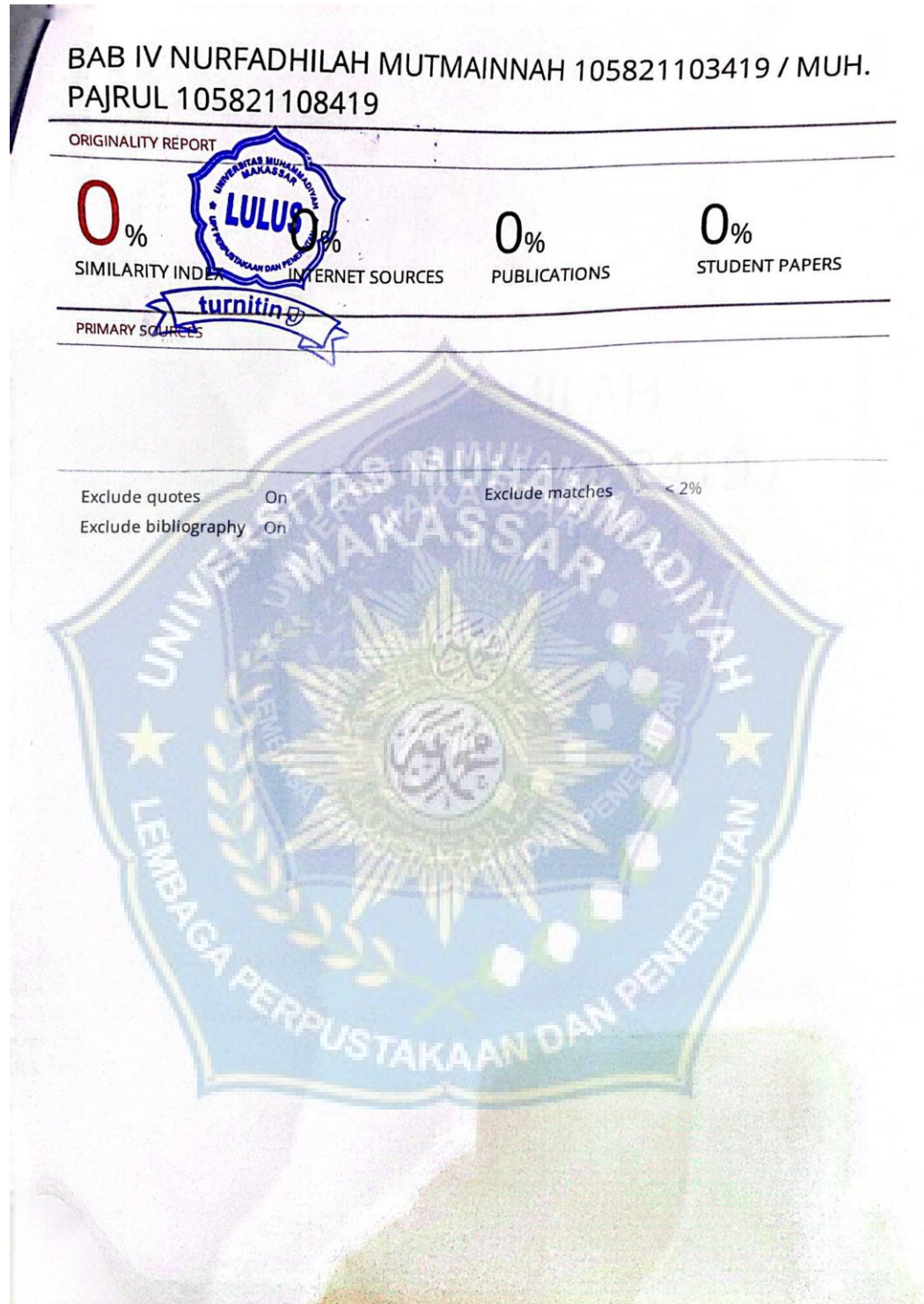

# BAB III NURFADHILAH MUTMAINNAH 105821103419 / MUH. PAJRUL 105821108419

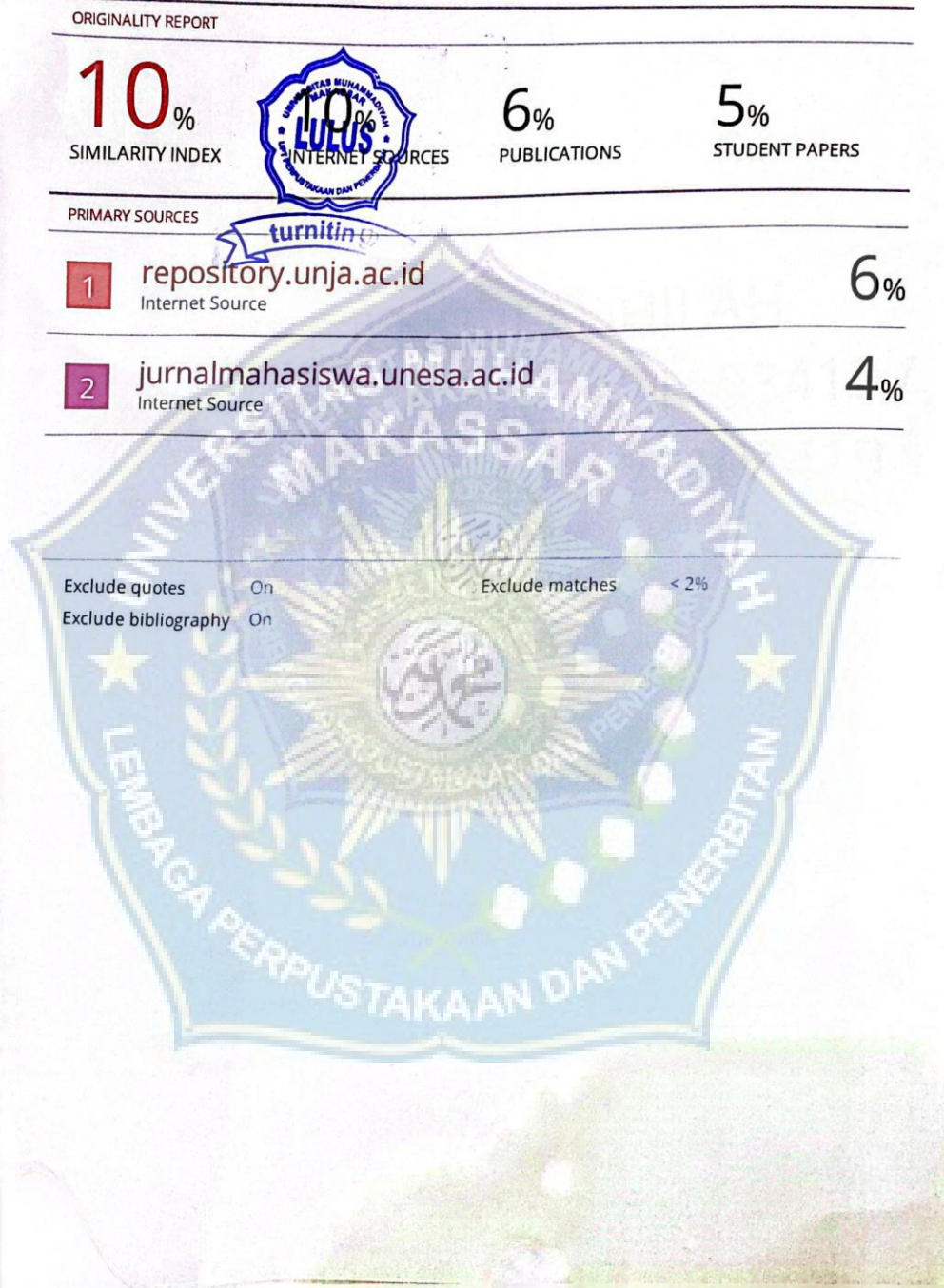

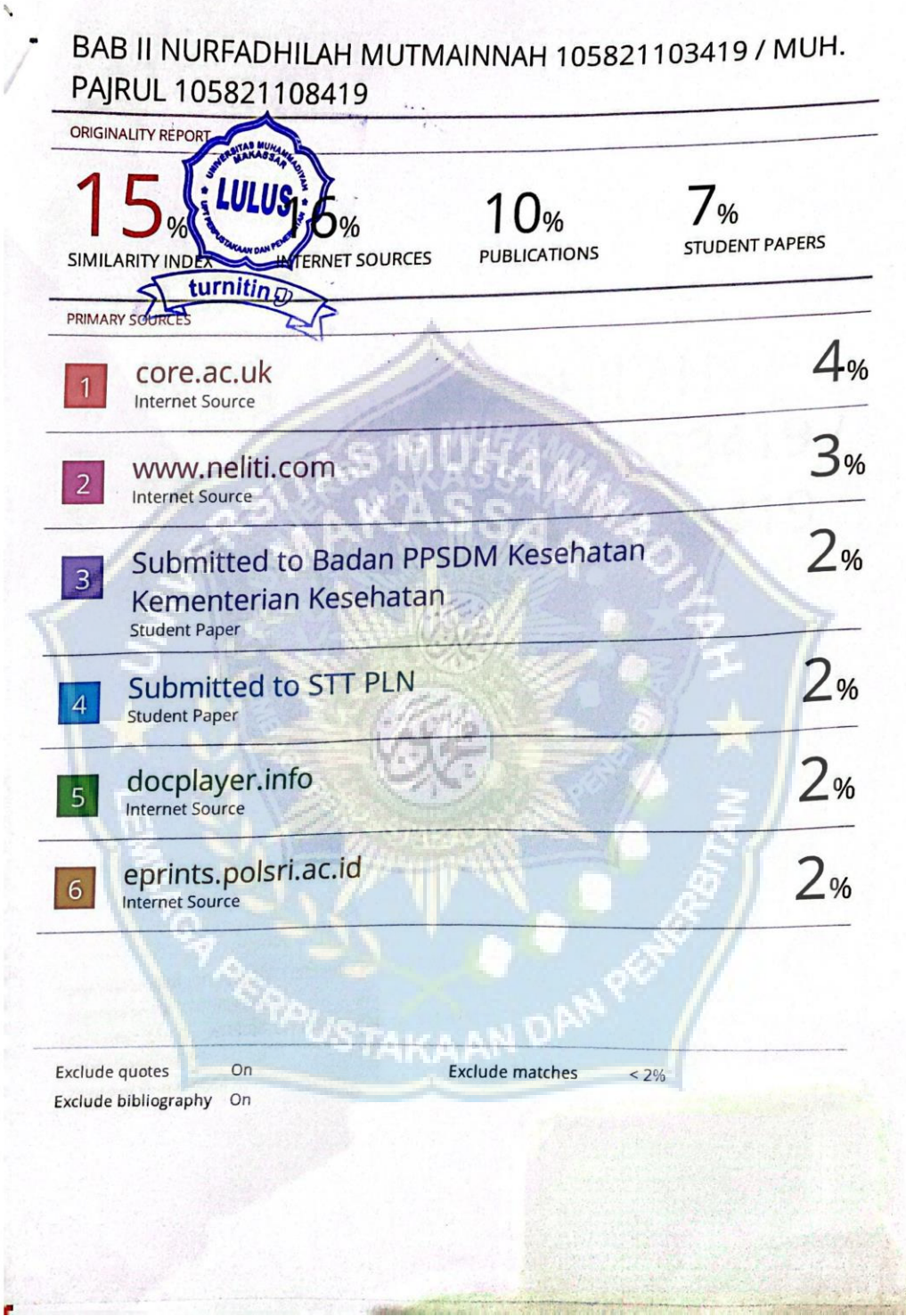

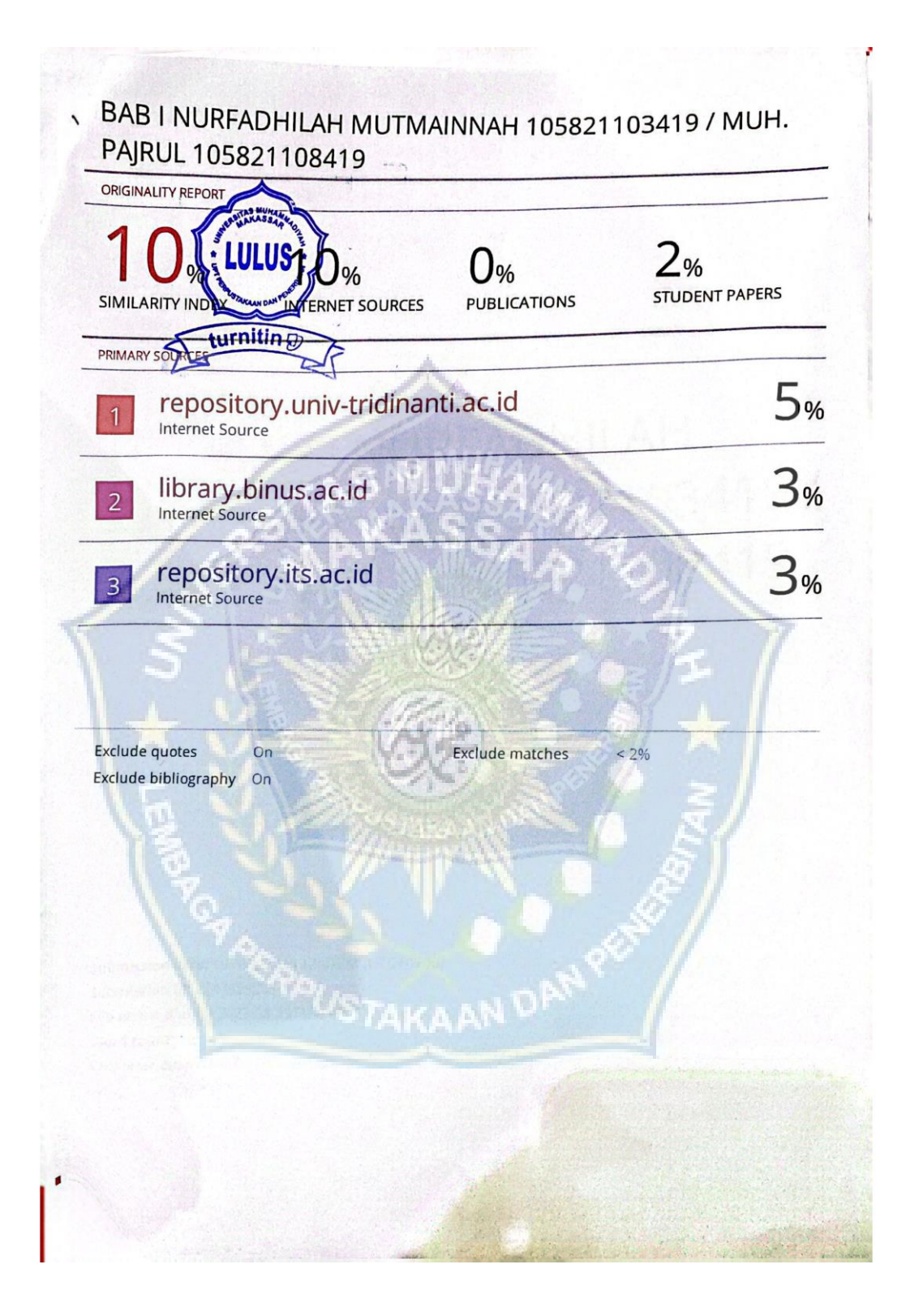